# **UNIVERSIDADE TECNOLÓGICA FEDERAL DO PARANÁ DEPARTAMENTO ACADÊMICO DE INFORMÁTICA TECNOLOGIA EM ANÁLISE E DESENVOLVIMENTO DE SISTEMAS**

**EZEQUIEL CORREIA DE SOUZA LUCAS RODRIGO CORTINOVE CADASQUEVES**

# **APLICATIVO PARA ATENDIMENTO AO CLIENTE DE OPERADORA DE PLANOS DE SAÚDE**

**TRABALHO DE CONCLUSÃO DE CURSO**

**PONTA GROSSA 2018**

# **EZEQUIEL CORREIA DE SOUZA LUCAS RODRIGO CORTINOVE CADASQUEVES**

# **APLICATIVO PARA ATENDIMENTO AO CLIENTE DE OPERADORA DE PLANOS DE SAÚDE**

Trabalho de Conclusão de Curso de Graduação, apresentado à disciplina de Trabalho de Conclusão de Curso, do Curso Superior de Tecnologia em Análise e Desenvolvimento de Sistemas, da Universidade Tecnológica Federal do Paraná, Câmpus Ponta Grossa, como requisito parcial para obtenção do título de Tecnólogo.

Orientador: Prof. Msc. Rogério Ranthum

# **PONTA GROSSA 2018**

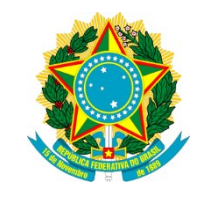

Ministério da Educação **Universidade Tecnológica Federal do Paraná** Câmpus Ponta Grossa

Diretoria de Graduação e Educação Profissional Departamento Acadêmico de Informática Tecnologia em Análise e Desenvolvimento de Sistemas

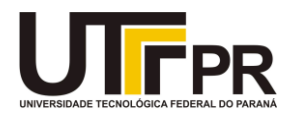

# **TERMO DE APROVAÇÃO**

# APLICATIVO PARA ATENDIMENTO AO CLIENTE DE OPERADORA DE PLANOS DE SAÚDE

por

# EZEQUIEL CORREIA DE SOUZA LUCAS RODRIGO CORTINOVE CADASQUEVES

Este Trabalho de Conclusão de Curso (TCC) foi apresentado em 06 de junho de 2018 como requisito parcial para a obtenção do título de Tecnólogo em Análise e Desenvolvimento de Sistemas. Os candidatos foram arguidos pela Banca Examinadora composta pelos professores abaixo assinados. Após deliberação, a Banca Examinadora considerou o trabalho aprovado.

> Rogério Ranthum **Orientador**

\_\_\_\_\_\_\_\_\_\_\_\_\_\_\_\_\_\_\_\_\_\_\_\_\_\_\_\_\_\_\_\_\_\_\_

\_\_\_\_\_\_\_\_\_\_\_\_\_\_\_\_\_\_\_\_\_\_\_\_\_\_\_\_\_\_\_\_\_\_

Geraldo Ranthum Membro titular

 $\mathcal{L}_\text{max}$  , and the contract of the contract of the contract of the contract of the contract of the contract of the contract of the contract of the contract of the contract of the contract of the contract of the contr Marcos Vinicius Fidelis

Membro titular

Profª. Dra. Helyane Bronoski Borges Responsável pelo Trabalho de Conclusão de Curso

\_\_\_\_\_\_\_\_\_\_\_\_\_\_\_\_\_\_\_\_\_\_\_\_\_\_\_\_\_\_\_\_

Profº. Dr. André Pinz Borges Coordenador do curso

\_\_\_\_\_\_\_\_\_\_\_\_\_\_\_\_\_\_\_\_\_\_\_\_\_\_\_\_\_

- O Termo de Aprovação assinado encontra-se na Coordenação do Curso -

### **AGRADECIMENTOS**

Em primeiro lugar agradecemos a Deus por todas as oportunidades nos proporcionadas e as forças no decorrer de nossas dificuldades, agradecemos a nossas famílias, esposas e filho(a) pelas ausências todas as noites que deixamos nossos lares para ir as aulas, aos nossos amigos de empresa do setor de tecnologia da Consaúde e Hospital Bom Jesus que muitas vezes nos auxiliaram no decorrer do trabalho, em especial ao Sr. Cleber Adriano de Oliveira que fez parte deste projeto gerando algumas funcionalidades externas ao sistema, por fim nosso orientador, Rogério Ranthum que aceitou nos orientar com todo o entusiasmo desde o início e nos guiou por todo o decorrer dos trabalhos, aqui o nosso obrigado.

# **RESUMO**

CADASQUEVES, Lucas Rodrigo Cortinove, SOUZA, Ezequiel Correia. **Aplicativo para atendimento ao cliente de operadora de planos de saúde**. 2018. Número total de folhas 48f. Trabalho de Conclusão de Curso (Tecnologia em Análise e Desenvolvimento de Sistemas) - Universidade Tecnológica Federal do Paraná. Ponta Grossa, 2018.

Com a aceitação e a facilidade do uso de tecnologia nos dias atuais a redução de custos com impressões e a prevenção do meio ambiente com menos uso de papéis, tudo isso aliado a atualizações frequentes de constantes credenciamentos e descredenciamentos da lista de médicos clínicas e hospitais conveniados é criado o aplicativo para dispositivos móveis das plataformas Android e iOS a fim de auxiliar o beneficiário da operadora de planos de saúde.

Funcionalidades adicionais como informativo da empresa, opções de contatos com setores específicos e dicas de saúde foram adicionados a aplicação.

**Palavras-chave:** Android. iOS. Operadora de Planos de Saúde

# **ABSTRACT**

CADASQUEVES, Lucas Rodrigo Cortinove, SOUZA, Ezequiel Correia. **Application for customer service of health plans operator**. 2018. Total number of sheets 48p. Course Completion Work (Technology in Analysis and Development of Systems) - Universidade Tecnológica Federal do Paraná. Ponta Grossa, 2018.

With the acceptance and the easiness of the use of technology in the present day, the reduction of costs with impressions and the prevention of the environment with less use of paper, all this combined with frequent updates of constant accreditations and accreditations of the list of medical clinics and hospitals the Android and iOS platforms mobile app is created to assist the health plan carrier's payee.

Additional features such as company information, contact options with specific sectors and health tips were added to the application.

**Keywords**: Android. iOS. Health Plan Operator

# **LISTA DE ILUSTRAÇÕES**

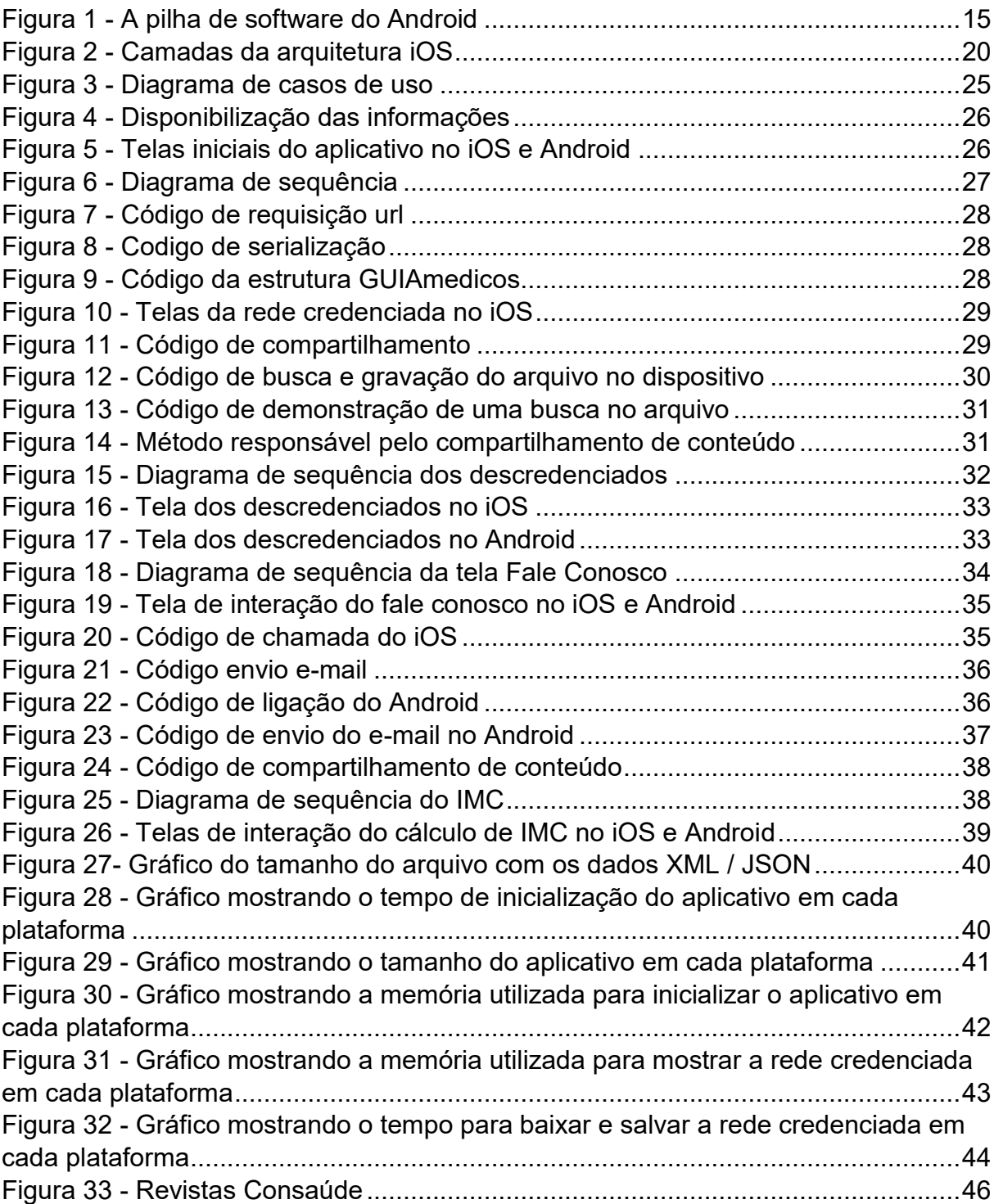

# **LISTA DE ABREVIATURAS**

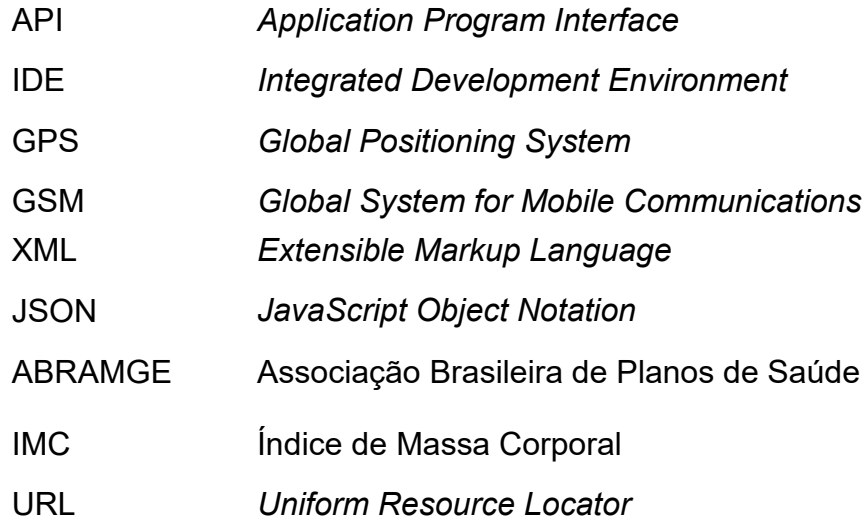

# **SUMÁRIO**

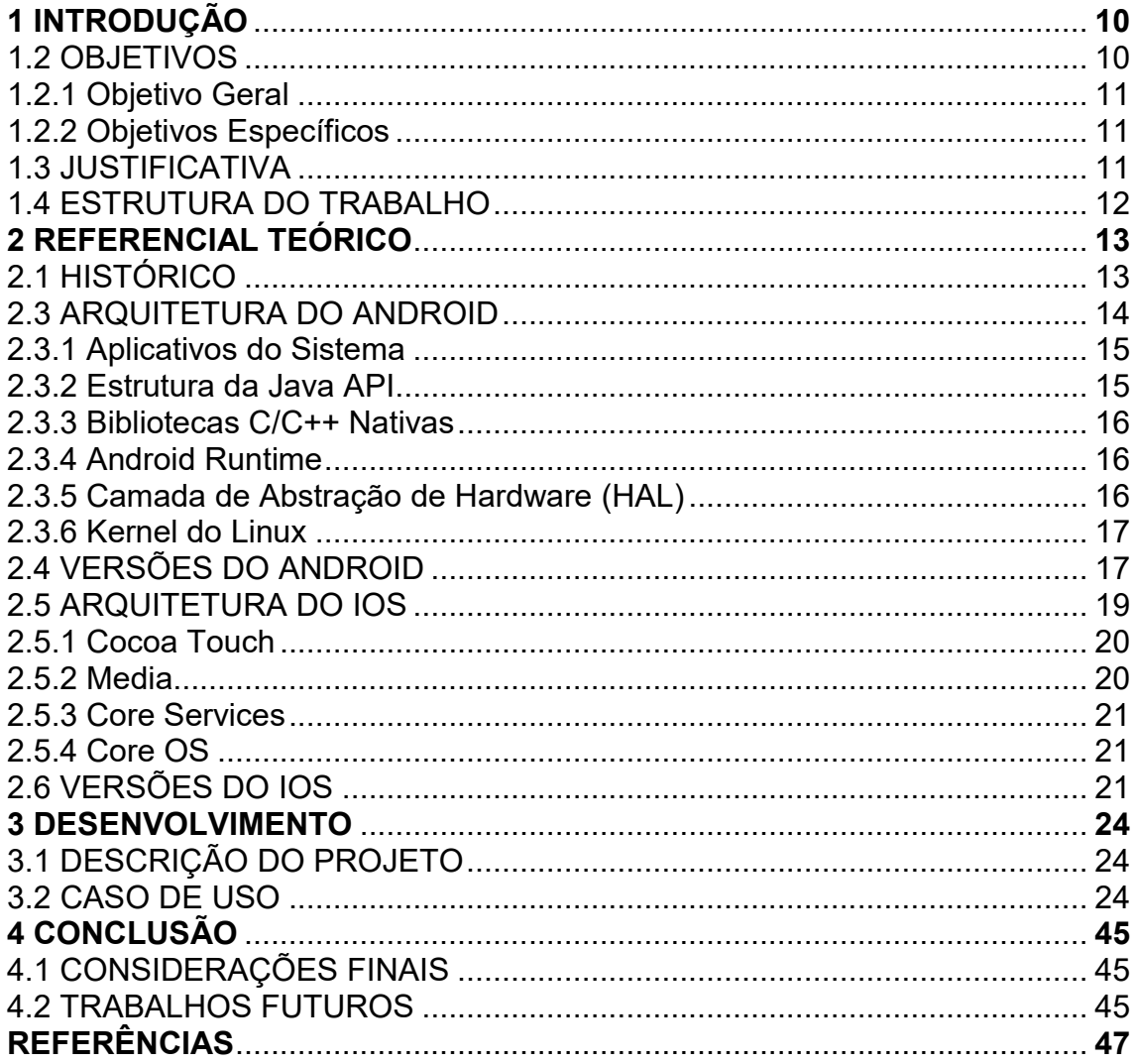

### <span id="page-9-0"></span>**1 INTRODUÇÃO**

Com 198 milhões de celulares em uso no país, as empresas estão buscando o desenvolvimento de aplicativos que flexibilizam o seu atendimento, permitindo o contato mais ágil com seus clientes.

Grandes empresas também têm encontrado a solução para a redução de custos com impressões de manuais, revistas e informativos que muitas vezes não chegam até ao cliente da forma desejada. Estes serviços estão disponibilizados de forma digital para que todos tenham acesso ao material atualizado.

Aplicativos para empresas da área da saúde permitem que os clientes se desloquem até o local mais próximo e recebam o atendimento imediato evitando transtornos aos seus clientes.

Soluções de aplicativos móveis buscam encurtar a distância dos clientes que precisam se deslocar para o hospital ou clínica tanto em casos de urgência e emergência, quanto em atendimentos clínicos em local desconhecido estando em uma cidade diferente ou até mesmo quem não costuma ir com frequência ao médico desconhecendo seus telefones e endereços, agilidade e precisão são fundamentais neste momento.

Este trabalho busca desenvolver um aplicativo para o Sistema Operacional Móvel Android, codificando na linguagem de programação Java e a *Integrated Development Environment* (IDE) de programação Android Studio como também um aplicativo para o Sistema Operacional iOS, codificando na linguagem *Swift* e a IDE *Xcode*. Com foco no cenário dos planos de saúde e seus clientes pretende-se por meio deste projeto implementar o aplicativo para agilizar e facilitar o atendimento e comunicação entre operadora e os seus beneficiários.

### <span id="page-9-1"></span>1.2 OBJETIVOS

Neste tópico serão abordados todos os objetivos do projeto.

## <span id="page-10-0"></span>1.2.1 Objetivo Geral

Desenvolver um aplicativo para a plataforma móvel nos sistemas operacionais Android e iOS que facilite a busca da rede credenciada e a comunicação dos clientes com a operadora de plano de saúde

# <span id="page-10-1"></span>1.2.2 Objetivos Específicos

- Levantar os requisitos para desenvolver os aplicativos de forma nativa.
- Configurar o ambiente de desenvolvimento.
- Estudar a IDE de cada plataforma.
- Ffetuar o desenvolvimento
- **Efetuar testes**
- Estudar a forma de publicação.
- Publicar o aplicativo.

# <span id="page-10-2"></span>1.3 JUSTIFICATIVA

A empresa de planos de saúde em foco utiliza-se de um manual do beneficiário impresso contendo a rede credenciada de médicos, clínicas, hospitais e laboratórios, este por sua vez é utilizado por todos os 18 mil beneficiários aproximadamente, exigindo um alto custo nas impressões, além do que esse material tem que ser atualizado regularmente devido a novos credenciamentos e descredenciamentos de profissionais, prestadores de serviços, clinicas e etc.

Outro fator que pesa na escolha em desenvolver um meio para disponibilizar estes dados de forma digital é a consciência ambiental pois muitos quilos de papel que seriam necessários para a confecção de aproximadamente 10 mil manuais, que são feitos a cada 6 meses, várias árvores ao ano deixarão de ser cortadas para suprir essa necessidade. A proposta do projeto é reduzir isso a zero.

### <span id="page-11-0"></span>1.4 ESTRUTURA DO TRABALHO

<span id="page-11-1"></span>Este trabalho foi estruturado da seguinte forma: o capítulo 2 apresenta a fundamentação teórica sobre os temas abordados no trabalho, apresentando um breve histórico dos sistemas Android e iOS e suas particularidades funcionais e melhorias e o detalhamento das arquiteturas nestas duas plataformas. O capítulo 3 apresenta as análises, estrutura do sistema e o desenvolvimento do projeto com uma terceira opção, o Ionic, este que foi inserido ao final das implementações iniciais, com o objetivo de testes com desempenho e desenvolvimento visando pontos positivos e negativos na programação nativa x hibrida. Por fim, o capítulo 4 conclui o trabalho, realizando uma análise sobre o que foi feito e indicando possíveis trabalhos futuros.

#### **2 REFERENCIAL TEÓRICO**

Neste capítulo será apresentado os detalhes das duas plataformas que está sendo desenvolvido o projeto, bem como um breve histórico sobre a computação móvel, a definição e arquitetura do sistema Android e iOS e como todos os sistemas operacionais possuem suas atualizações para correções e ajustes visando melhorias no desempenho e confiabilidade na segurança será apresentado as diferenças entre versões.

## <span id="page-12-0"></span>2.1 HISTÓRICO

A evolução da computação móvel passa por várias etapas. Observando pontos marcantes dessa trajetória que começa com Hans Christian Oersted, em 1820, quando descobre experimentalmente que a corrente elétrica produz um campo magnético. O primeiro sistema de comunicação foi o telégrafo, que já na metade do século XIX permitia a transferência de palavras faladas a longa distâncias pelo código Morse. Esse sistema era baseado na comunicação com fio.

O *SO (*Sistema Operacional*)* iOS foi lançado em janeiro de 2007 Integrado ao primeiro *iPhone* e funciona como uma interface entre as aplicações desenvolvidas pelos programadores (*apps*) e o *hardware* dos dispositivos (*iPhone*, *iPad*, *iPod*). (Apple Inc.,2007). Dessa forma, a comunicação com o *hardware* do dispositivo se dá por meio de um conjunto bem definido de interfaces do sistema, o que facilita o desenvolvimento de *apps* que funcionam entre os variados tipos de *hardware* dos dispositivos da Apple (Apple Inc., 2016b)

O *SO* Android foi criado pela *start-up* homônima Android Inc. em outubro de 2003. Em agosto de 2005 foi adquirida pela empresa Google, que lançou em novembro de 2007, juntamente com a *OHA (Open Handset Alliance)*, o sistema Android, *open-source* e baseado no *kernel* do Linux. Uma semana depois, foi liberada a primeira versão do *SDK* para Android. O sistema foi concebido originalmente para câmeras fotográficas, no entanto, foi percebido por seus criadores um mercado maior no ramo da telefonia e desviou-se o foco para *smartphones*, competindo diretamente com Symbian e Windows Mobile (SOFTWARE, 2016).

### 2.2 DEFINIÇÃO

O desenvolvimento de aplicativos móveis diferencia-se do desenvolvimento de outros tipos de software por possuir particularidades e restrições. Os desenvolvedores devem ter em mente aspectos como as capacidades e especificações dos dispositivos móveis, a mobilidade, o design e navegabilidade de interface gráfica, segurança e privacidade do usuário(SOFTWARE, 2016).

Aplicações nativas são desenvolvidas com o uso de ferramentas e linguagens de programação específicas para determinada plataforma, usando o SDK e frameworks providos por ela. Os apps ficam vinculados a esse ambiente, executando apenas nos dispositivos da plataforma alvo (SOFTWARE, 2016).

Caso haja a necessidade de implementação para múltiplas plataformas, a aplicação deve ser desenvolvida separadamente para cada uma delas (HEITKOTTER; HANSCHKE; MAJCHRZAK, 2013). Será desenvolvido para a plataforma do Android e iOS atingindo uma fatia de 99,6% do mercado de usuários ativos no início de 2017 conforme cita autor (GROSSMANN, [s.d.]) no texto: "Ao longo do ano foram vendidos 1,5 bilhão de aparelhos, com a consolidação dos sistemas operacionais Android e iOS, que juntos estão em 99,6% dos *smartphones*". Caso haja a necessidade de implementação para múltiplas plataformas, a aplicação deve ser desenvolvida separadamente para cada uma delas desenvolver para as plataformas Android e iOS atinge uma fatia de 99,6% do mercado de usuários ativos no início de 2017. (GROSSMANN, [s.d.])

#### <span id="page-13-0"></span>2.3 ARQUITETURA DO ANDROID

Conforme (ATTRIBUTION, 2017) a arquitetura do Android é uma pilha de software com base em Linux de código aberto criada para diversos dispositivos e fatores de forma. O diagrama a seguir mostra a maioria dos componentes da plataforma Android.

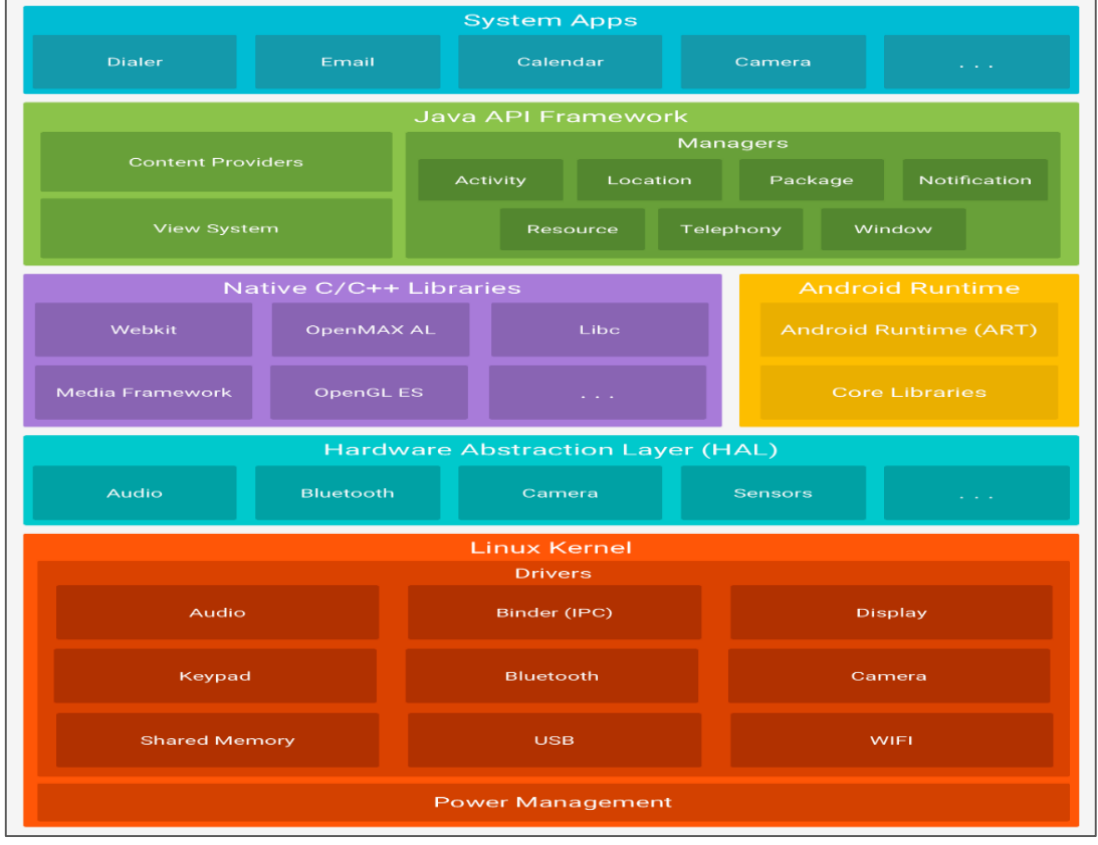

<span id="page-14-0"></span>**Figura 1 - A pilha de software do Android**

### <span id="page-14-1"></span>2.3.1 Aplicativos do Sistema

O Android vem com um conjunto de aplicativos principais para e-mail, envio de SMS, calendários, navegador de internet, contatos etc. Os aplicativos inclusos na plataforma não têm status especial entre os aplicativos que o usuário opta por instalar. Portanto, um aplicativo terceirizado pode se tornar o navegador da Web, o aplicativo de envio de SMS ou até mesmo o teclado padrão do usuário (existem algumas exceções, como o aplicativo Configurações do sistema (ATTRIBUTION, 2017).

# <span id="page-14-2"></span>2.3.2 Estrutura da Java API

O conjunto completo de recursos do SO Android está disponível pelas APIs programadas na linguagem Java. Estas APIs formam os blocos de programação que

**Fonte: (OLIVEIRA, 2013)**

você precisa para criar os aplicativos Android simplificando a reutilização de componentes e serviços de sistema modulares e principais (ATTRIBUTION, 2017).

### <span id="page-15-0"></span>2.3.3 Bibliotecas C/C++ Nativas

Vários componentes e serviços principais do sistema Android, como ART e HAL, são implementados via código nativo que exige bibliotecas nativas programadas em C e C++. A plataforma Android fornece as Java Framework APIs para expor a funcionalidade de algumas dessas bibliotecas nativas aos aplicativos. Por exemplo, é possível acessar OpenGL ES pela Java OpenGL API da estrutura do Android para adicionar a capacidade de desenhar e manipular gráficos 2D e 3D no seu aplicativo (ATTRIBUTION, 2017).

### <span id="page-15-1"></span>2.3.4 Android Runtime

O ART é projetado para executar várias máquinas virtuais em dispositivos de baixa memória executando arquivos DEX, um formato de *bytecode* projetado especialmente para Android, otimizado para oferecer consumo mínimo de memória. Construa cadeias de ferramentas, como Jack, e compile fontes Java em *bytecodes* DEX, que podem ser executadas na plataforma Android (ATTRIBUTION, 2017).

#### <span id="page-15-2"></span>2.3.5 Camada de Abstração de Hardware (HAL)

<span id="page-15-3"></span>A camada de abstração de hardware (HAL) fornece interfaces padrão que expõem as capacidades de hardware do dispositivo para a estrutura da Java API de maior nível. A HAL consiste em módulos de biblioteca, que implementam uma interface para um tipo específico de componente de hardware, como o módulo de câmera ou *bluetooth*. Quando uma *Framework* API faz uma chamada para acessar o hardware do dispositivo, o sistema Android carrega o módulo da biblioteca para este componente de *hardware* (*ATTRIBUTION*, 2017).

### 2.3.6 Kernel do Linux

A fundação da plataforma Android é o kernel do linux. Por exemplo: o Android Runtime (ART) confia no kernel do Linux para cobrir funcionalidades como encadeamento e gerenciamento de memória de baixo nível. Usar um kernel do Linux permite que o Android aproveite os recursos de segurança principais e que os fabricantes dos dispositivos desenvolvam drivers de hardware para um kernel conhecido (ATTRIBUTION, 2017).

# <span id="page-16-0"></span>2.4 VERSÕES DO ANDROID

Abaixo é apresentado a evolução desde o primeiro sistema conforme descrito por SANTINO (2017) até o sistema atual.

Desde seu lançamento, em 2008, o Android já teve dez versões diferentes, sem contar as pequenas variações, entre as versões. Abaixo listamos as principais mudanças implantadas em cada uma delas (SANTINO, 2017).

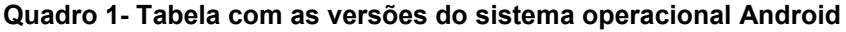

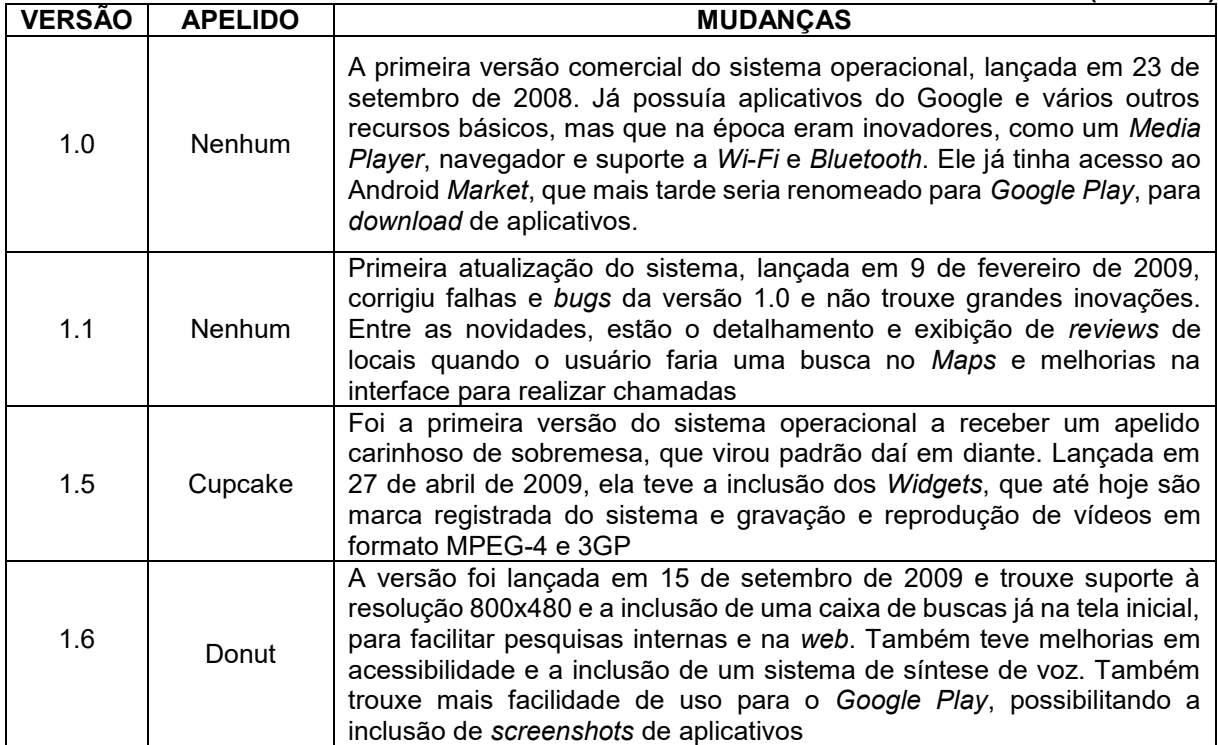

**(continua)**

# **Quadro 1- Tabela com as versões do sistema operacional Android**

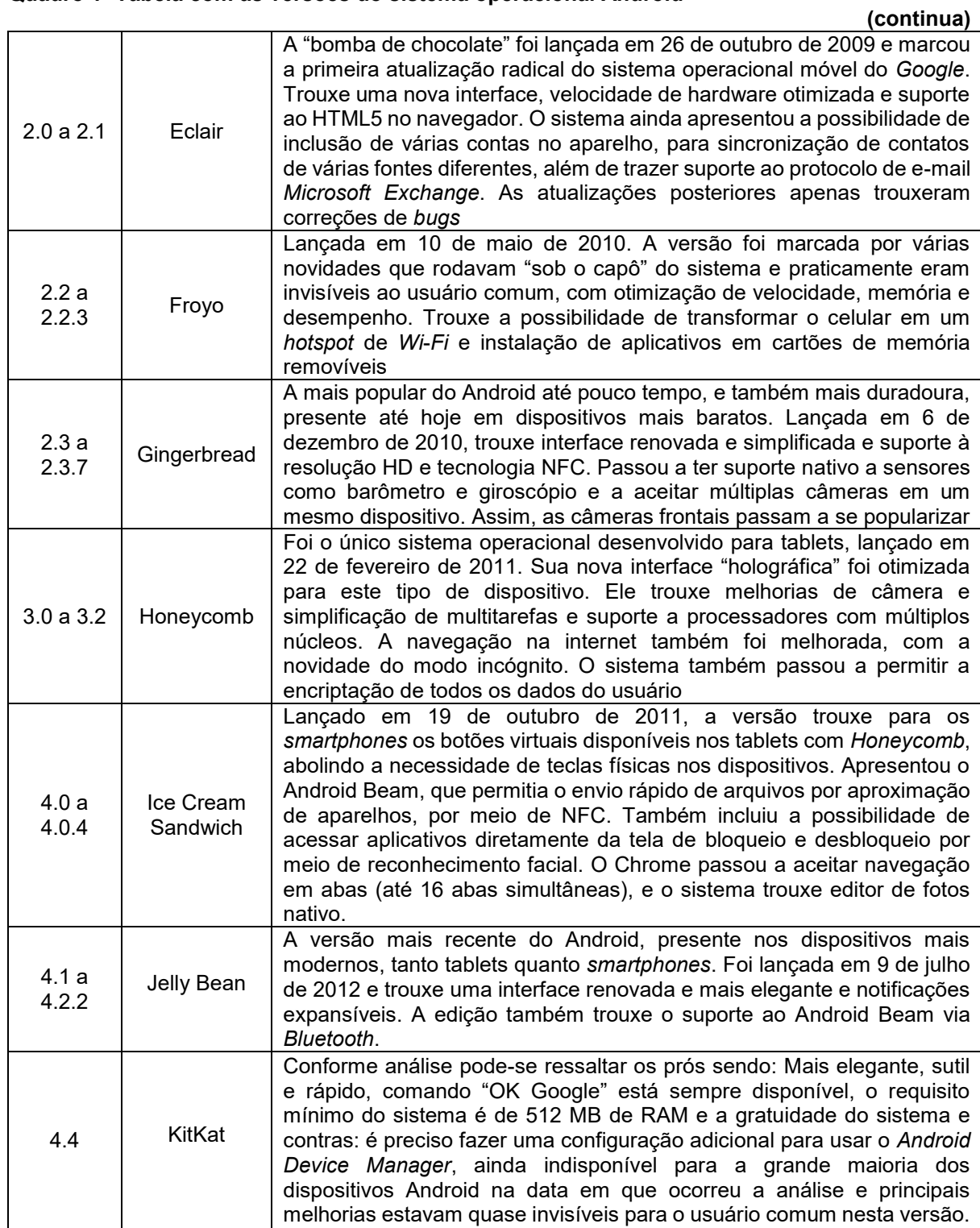

#### **Quadro 1- Tabela com as versões do sistema operacional Android**

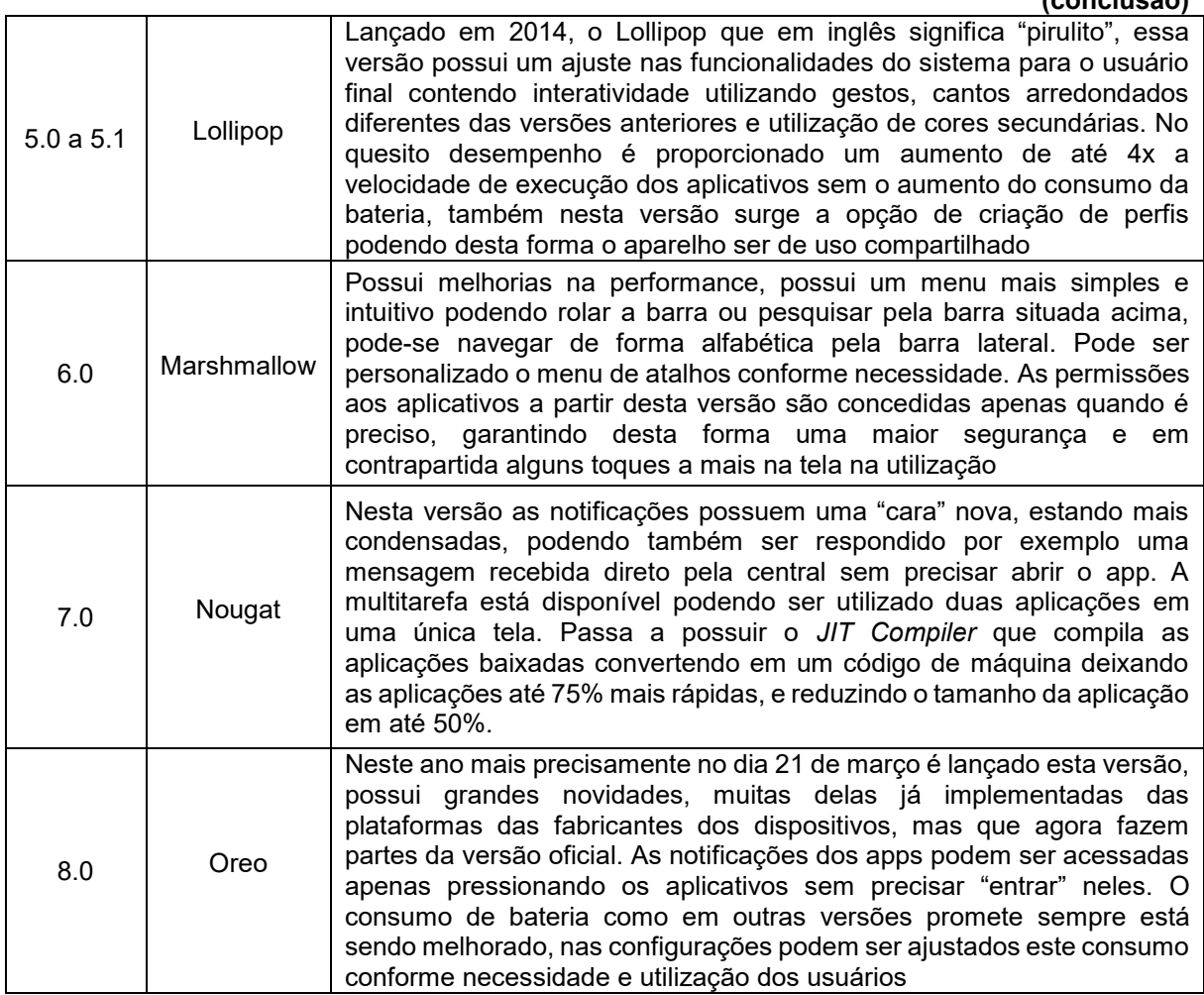

**Fonte: (SANTINO, 2017)**

Em todas as atualizações percebe-se nitidamente a preocupação com a usabilidade do sistema pelo usuário não alterando drasticamente a interface, mas apresentando melhorias claras ao usuário sem deixar de lado a preocupação com o consumo de energia das baterias dos aparelhos.

# <span id="page-18-0"></span>2.5 ARQUITETURA DO IOS

A arquitetura do iOS é formada por 4 camadas que fornecem o conjunto de *frameworks* que podem ser utilizados durante o desenvolvimento de aplicativos móveis da Apple Inc. Essas camadas são, *Cocoa Touch, Media, Core Services e Core OS.* ("Segurança do iOS", 2016)

**(conclusão)**

#### **Figura 2 - Camadas da arquitetura iOS**

<span id="page-19-0"></span>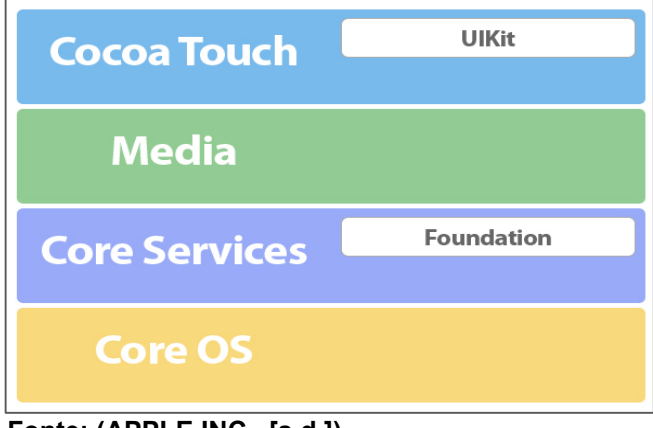

**Fonte: (APPLE INC., [s.d.])**

### <span id="page-19-1"></span>2.5.1 Cocoa Touch

É a camada de mais alto nível onde fornece serviços básicos de interação com o usuário como multitoque, Acelerômetro, Câmera, Alertas, *Pickers*, Sistema de Localização, interface gráfica, comunicação com arquivos, comandos de interação com usuários. (MILANI, 2012)

A estrutura das aplicações UIKit baseia-se no padrão de design *Model-View-Controller* (MVC), em que os objetos são divididos por sua finalidade. Objetos de modelo gerenciam os dados do aplicativo e a lógica de negócios. Os objetos de visão fornecem a representação visual de seus dados. Os objetos do controlador atuam como uma ponte entre seu modelo e exibem objetos, movendo dados entre eles nos momentos apropriados.

## <span id="page-19-2"></span>2.5.2 Media

É a camada responsável pelo gerenciamento de animações, áudio, vídeo, e tecnologias como a OpenGL ES e a *Quartz*, ambas utilizadas para a criação de aplicações gráficas como jogos. (MILANI, 2012)

A estrutura Media define o pipeline de mídia usado pela *AVFoundation* e outras estruturas de mídia de alto nível encontradas nas plataformas da Apple. Use os tipos de dados de baixo nível e interfaces do Media para processar eficientemente amostras de mídia e gerenciar filas de dados de mídia. (APPLE, 2017)

#### <span id="page-20-0"></span>2.5.3 Core Services

É a camada que disponibiliza alguns dos principais serviços do sistema operacional para o programador, como o de manipulação de arquivos e o de acesso ao SQLite, entre outros. (MILANI, 2012)

Essa camada está mais próxima do hardware e, portanto, possui acesso a funcionalidades de mais baixo nível como localização, telefonia, threads e SQLite. Aqui residem dois dos frameworks mais importantes do iOS que são o Foundation e o Core Foundation, ambos relacionados com o gerenciamento de dados e alguns serviços e definem todos os tipos básicos de dados que todos os apps usam, como por exemplo, coleções, *strings*, data e hora, *sockets* e *threads*. (APPLE, 2017)

#### <span id="page-20-1"></span>2.5.4 Core OS

É a camada de mais baixo nível, que é o Core OS, considerado o núcleo do sistema operacional. Esta camada é responsável por gerenciar os sockets, certificados e energia, entre outros dos principais recursos do iOS. Basicamente, é a camada que gerencia a parte de segurança e da comunicação do sistema com o mundo externo. (MILANI, 2012)

A camada Core OS também encapsula o kernel e interfaces de baixo nível do UNIX o qual seu aplicativo não tem acesso, por razões de segurança. Contudo, através da biblioteca *libSystem*, que é baseada em C, muitas características de baixo nível podem ser acessadas diretamente, tais como os sockets BSD, threads POSIX e serviços de DNS. (APPLE, 2017)

#### <span id="page-20-2"></span>2.6 VERSÕES DO IOS

#### **(continua)**

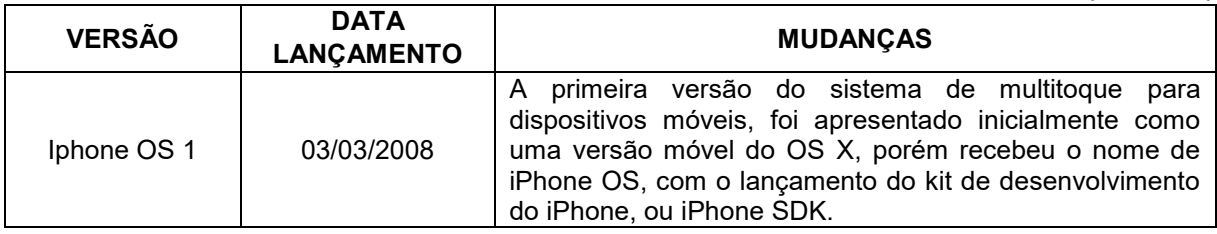

**Quadro 2 - Tabela com as versões do sistema operacional iOS**

# **Quadro 2 - Tabela com as versões do sistema operacional iOS**

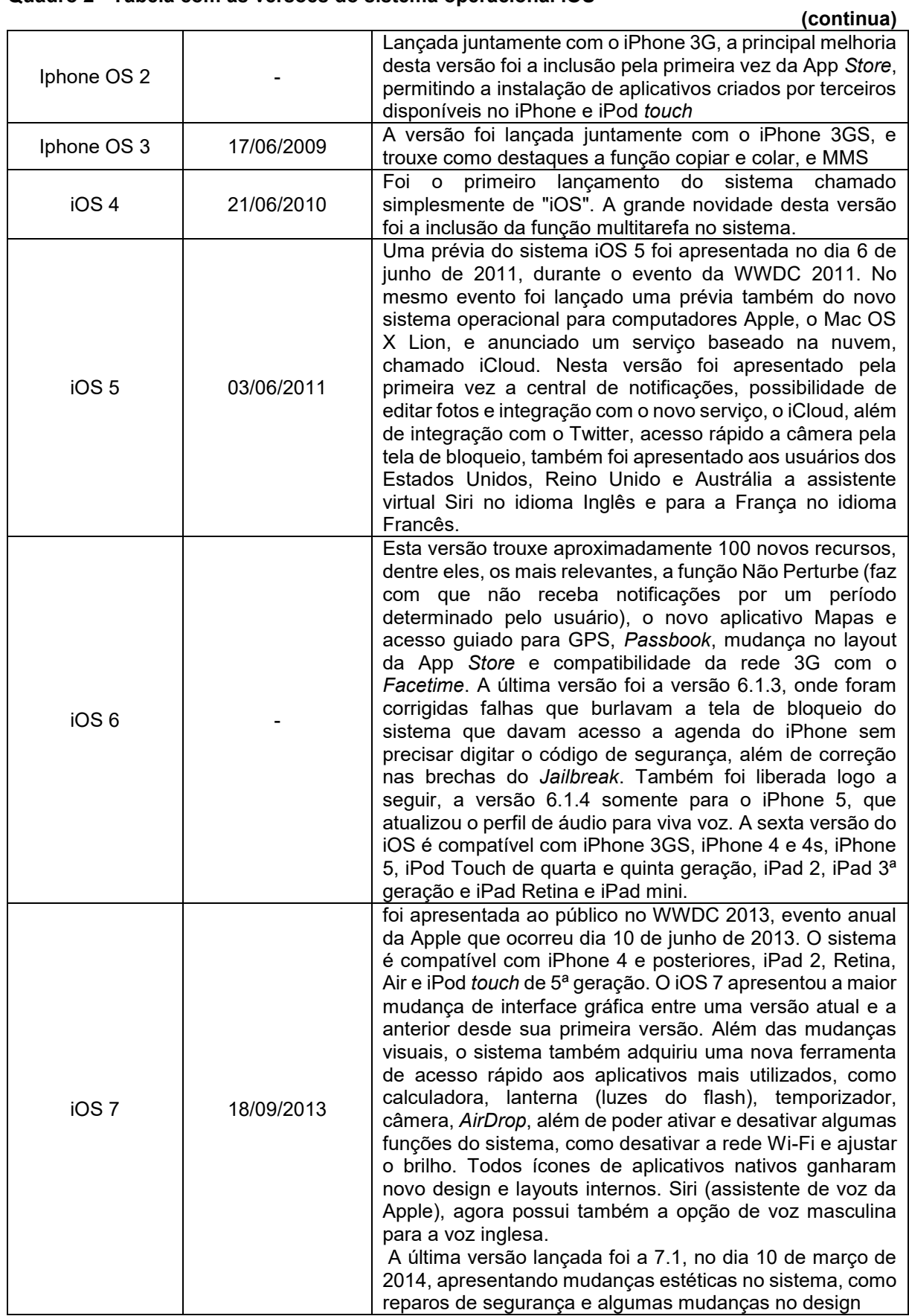

# **Quadro 3 - Tabela com as versões do sistema opreracional iOS**

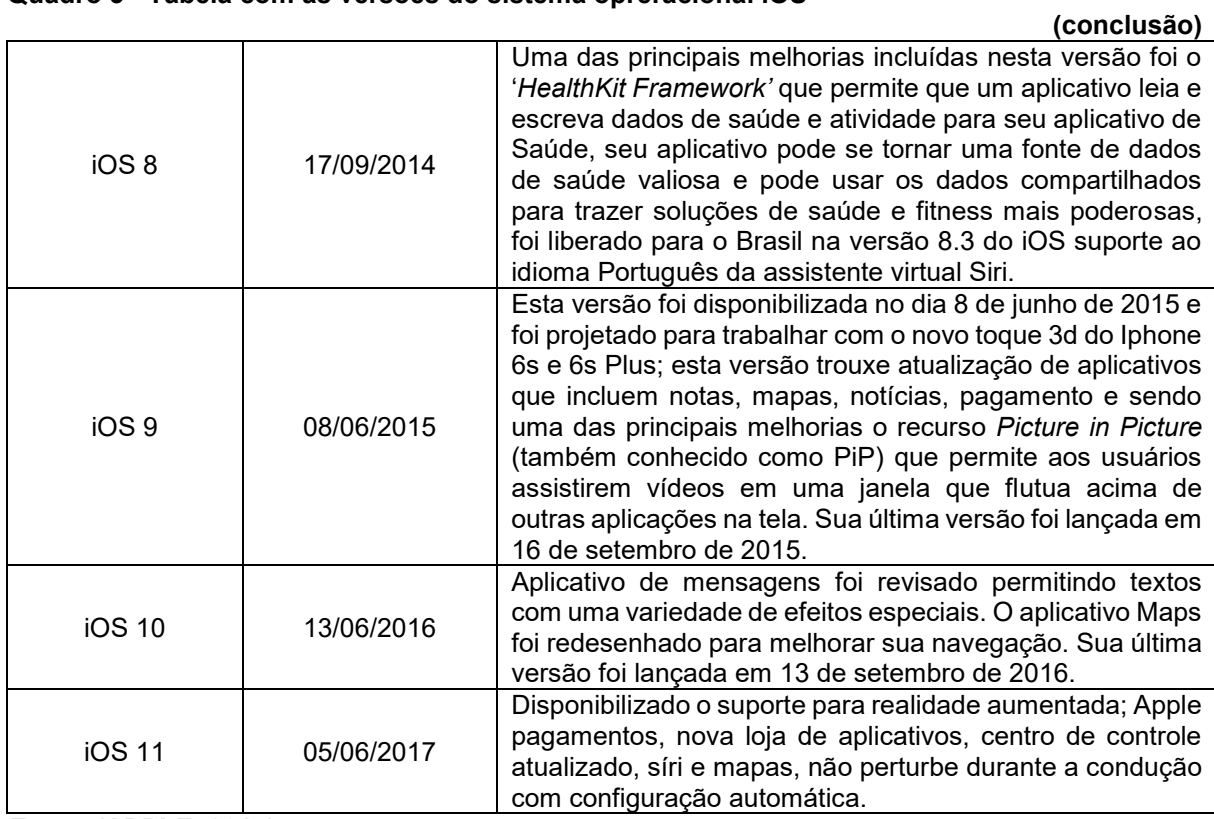

*Fonte:* **(APPLE, 2017)**

#### <span id="page-23-0"></span>**3 DESENVOLVIMENTO**

Este capítulo mostra como o trabalho foi realizado, quais os ambientes e as tecnologias utilizadas, como foi estruturado o sistema, os documentos que foram gerados e as etapas do desenvolvimento.

# <span id="page-23-1"></span>3.1 DESCRIÇÃO DO PROJETO

O trabalho desenvolvido consiste em um aplicativo que permite o acesso facilitado e atualizado da rede credenciada e descredenciada da operadora de planos de saúde Consaúde, rede credenciada junto a Abramge, rede credenciada a Rede Filantrópica, Acesso Restrito (Beneficiário, Empresa e Prestador de Serviço), Dicas de saúde, contato, cálculo de IMC e sobre (a Consaúde, programas oferecidos e desenvolvimento).

Através destas funcionalidades acredita-se que os usuários tenham o acesso facilitado a informação. Sendo assim temos como base para os requisitos da aplicação, Guia medico, acesso restrito, dicas de saúde, contato, cálculo de IMC e sobre.

### <span id="page-23-2"></span>3.2 CASO DE USO

A análise de requisitos com caso de uso deve descrever somente uma funcionalidade ou objetivo do sistema. É então comum, para sistemas minimamente complexos, serem necessários muitos casos de uso para uma correta e completa descrição de todas as funcionalidades requeridas pelo sistema.

A Figura 3 apresenta o projeto através da análise sendo ilustrado o caso de uso da aplicação.

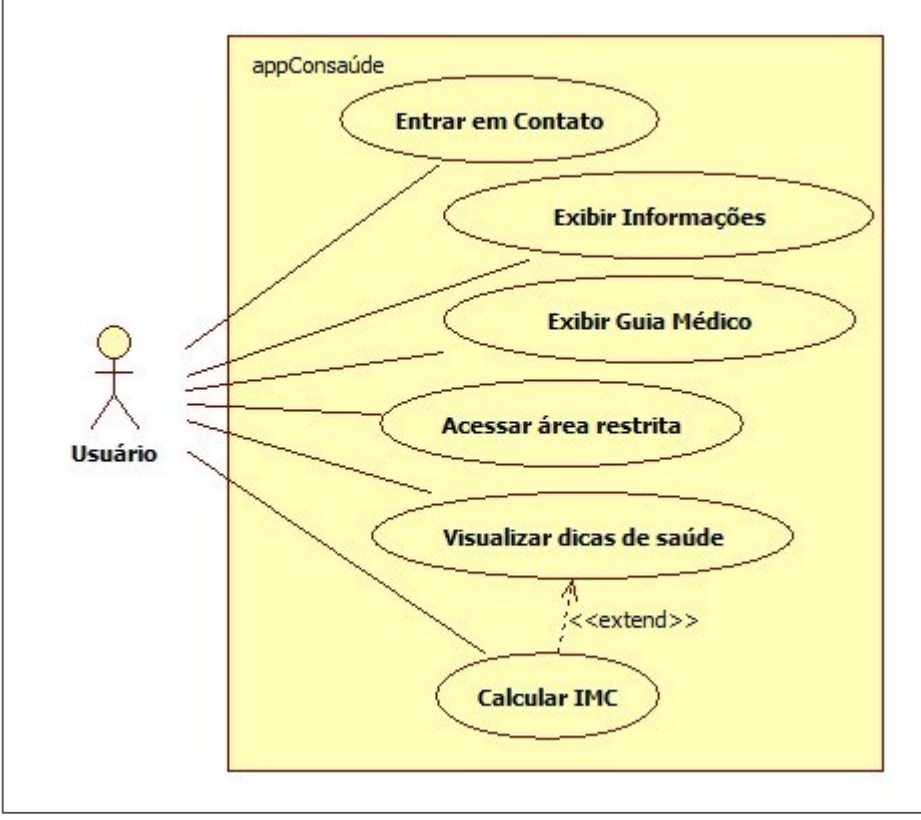

<span id="page-24-0"></span>**Figura 3 - Diagrama de casos de uso**

**Fonte: Autoria própria**

### 3.4 ESTRUTURA DO SISTEMA

O processo de desenvolvimento do projeto utilizou diversas características da metodologia de desenvolvimento em cascata nos fornece, sendo assim foi buscado desenvolver cada funcionalidade em separado realizando assim os testes devidos resolvidos os problemas identificados durante os testes e após isso segue-se para a próxima funcionalidade até chegar ao produto final.

O aplicativo foi desenvolvido para se ter o acesso rápido e simplificado a todas as informações disponíveis no sistema. A Figura 4 representa a forma como cada dispositivo disponibiliza as informações para cada plataforma (Android e iOS).

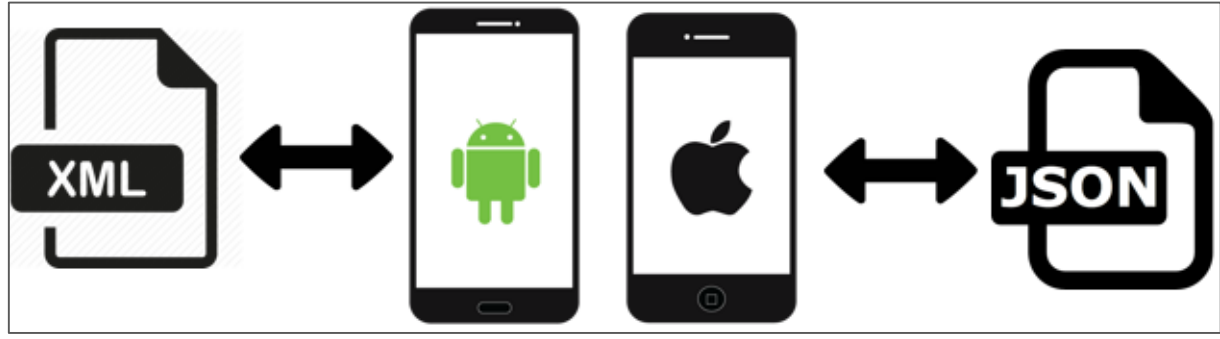

<span id="page-25-0"></span>**Figura 4 - Disponibilização das informações**

Para o dispositivo Android o desenvolvimento foi em programação na linguagem Java, no Android Studio, os dados são armazenados em um arquivo *eXtensible Markup Language* (XML) salvo localmente no dispositivo do usuário. Para o dispositivo Apple iOS foi utilizado a linguagem de programação Swift e o acesso das informações se dá através de um arquivo json que é consumido em tempo real de um *web service* desenvolvido pela própria operadora.

<span id="page-25-1"></span>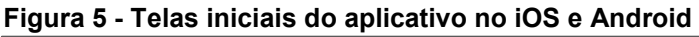

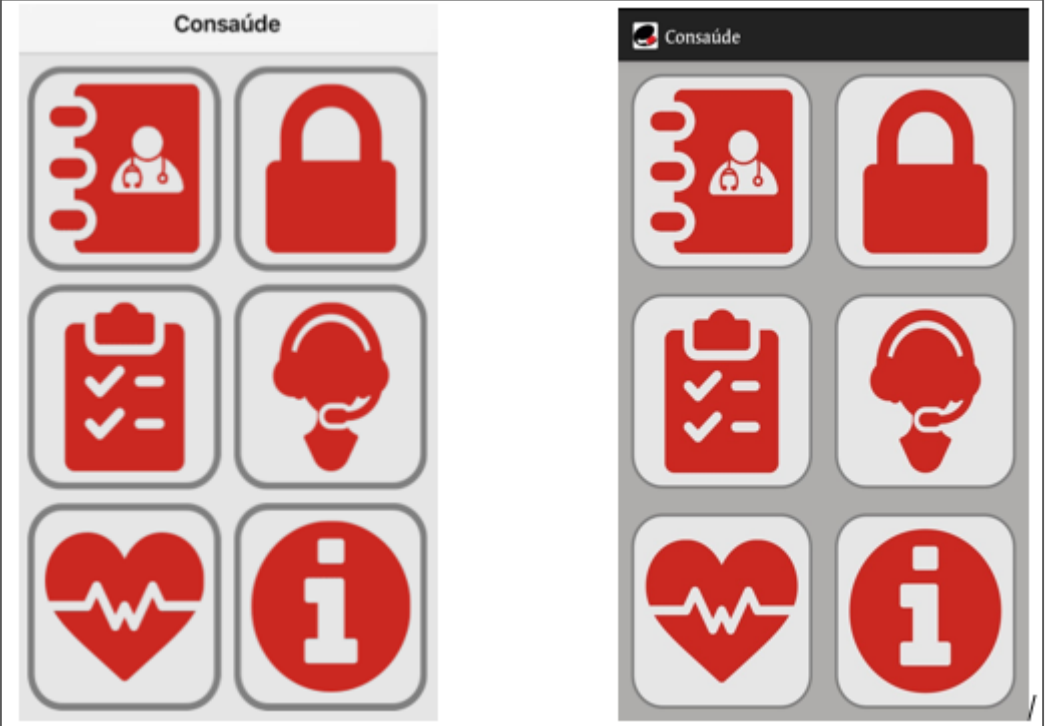

**Fonte: Autoria própria**

**Fonte: Autoria própria**

# 3.4.1 Desenvolvimento Tela Credenciados

A *Figura 6 - [Diagrama de sequência](#page-26-0)* apresenta o diagrama de sequência para exibir a rede credenciada referenciando o caso de uso "Exibir Guia Médico", apresentando o método de acesso e de persistência na tabela de credenciados.

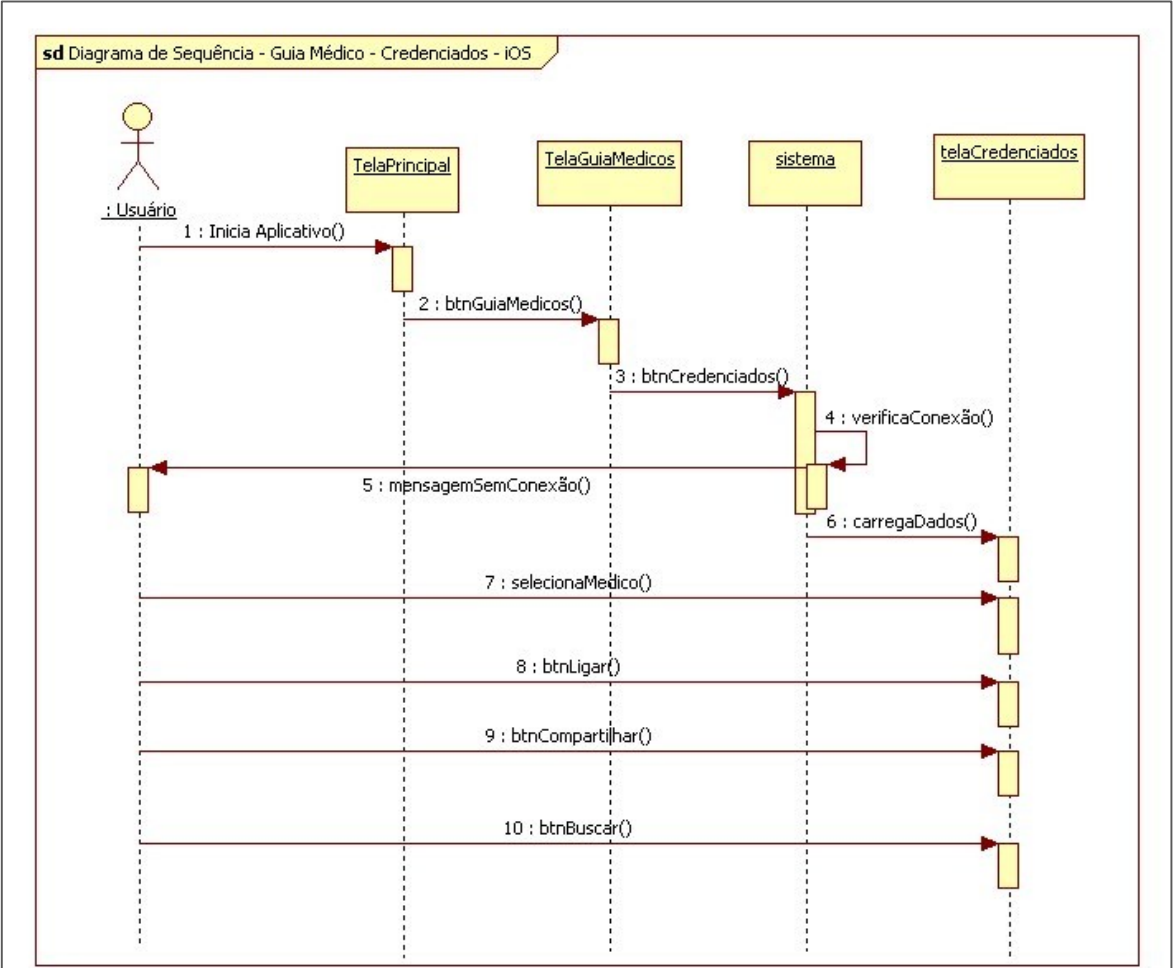

<span id="page-26-0"></span>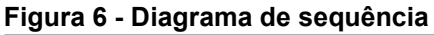

**Fonte: Autoria própria**

3.4.1.1 Desenvolvimento tela credenciados – ios

Para consumir as informações do *webservice* foi utilizado no desenvolvimento do aplicativo iOS as seguintes funções próprias da linguagem *SWIFT*.

A função abaixo faz a requisição a url onde está o armazenado o arquivo *json* no *webservice* da operadora.

<span id="page-27-0"></span>**Figura 7 - Código de requisição url**

 $let$  task = URLSession.shared.dataTask(with:  $url!)$ **Fonte: Autoria própria**

Em seguida é feita a serialização do arquivo para que o mesmo seja lido, interpretado.

```
Figura 8 - Código de serialização
```

```
let myJson = try JSONSerialization.jsonObject(with: content,
    options: .mutableContainers)
Fonte: Autoria própria
```
<span id="page-27-2"></span>Após feita a serialização e a interpretação dos dados consumidos do web service, estes dados são armazenados na estrutura "GUIAmedicos".

**Figura 9 - Código da estrutura GUIAmedicos** struct GUIAmedicos { var  $ID = 10$  $var$  NOME =  $"$  $var$  CONSELHO = ""  $var$  ESPECIALIDADE = ""  $var$  RQE =  $"$ var CORPOCLINICO =  $"$  $var$  CNES =  $"$ var URL  $CNES = "$  $var$  CIDADE = "" var  $ENDERECO = ""$ var  $ENDERECO_P RINCIPAL = ""$  $var$  FONE = ""  $var$  MAPS =  $" "$  $var$  CNPJ = ""  $var$ SITE =  $"$ var ID\_CLASSIFICACAO = "" ł

**Fonte: Autoria própria**

Após armazenado os dados na estrutura basta fazer a leitura da mesma e exibir na tela da rede credenciada conforme Figura 10.

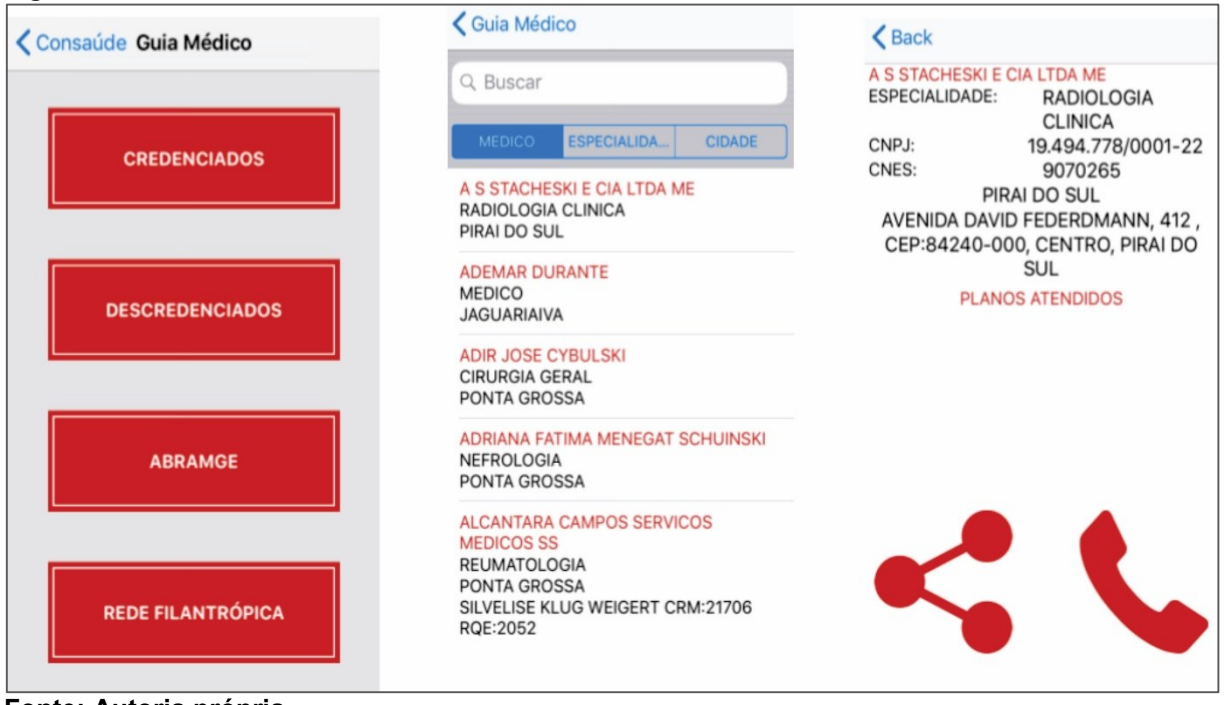

<span id="page-28-0"></span>**Figura 10 - Telas da rede credenciada no iOS**

**Fonte: Autoria própria**

Para a funcionalidade de compartilhamento de informações foi utilizada a seguinte função:

- UIActivityViewController: Esta classe nos fornece vários serviços padrões do sistema, como copiar itens para a área de trabalho, postar conteúdo em sites de mídia social, enviar itens por e-mail ou SMS e dentre outros.

```
Figura 11 - Código de compartilhamento
```

```
let activityController = UIActivityViewController(activityItems: [shareContent],
    applicationActivities: nil)
shareContent = "CONSULTÓRIO: \(nome)\n\nENDERECO:\n\(arrayEnd)\n\nTELEFONE:\(tele)\n*ENVIADO VIA APP
   CONSAÚDE*"
```
**Fonte: Autoria própria**

# 3.4.1.2 Desenvolvimento tela credenciados – android

O manual do beneficiário será gravado no dispositivo em um arquivo xml, onde temos a busca dos dados na web e inserção do arquivo como os dados no dispositivo conforme imagem abaixo.

```
Figura 12 - Código de busca e gravação do arquivo no dispositivo
```

```
url = new URL (ENDERECO WEB REDE DESCREDENCIADA CONSAUDE):
         HttpURLConnection connection = (HttpURLConnection) url.openConnection();
         connection.setRequestMethod("GET");
         InputStream inputStream = connection.getInputStream();
         DocumentBuilderFactory builderFactory = DocumentBuilderFactory.newInstance();
         DocumentBuilder builder = builderFactory.newDocumentBuilder();
         xmlDoc = builder.parse(inputStream);if (xm1Doc != null) {
               escreveArquivoDesc(xmlDoc);
         -1
public boolean escreveArquivo (Document document) {
    try (
         FileOutputStream fos = new FileOutputStream(new File(getFilesDir(), NOME ARQUIVO REDE CREDENCIADA));
         \texttt{FileOutputStream} \texttt{fosData = new FileOutputStream(new File (getFilesDir(), NME\_DATA\_ATUALIZACAO)} \texttt{; } \texttt{if } \texttt{if (document != null) {
               //escreve o arquivo xml baixado da veb
              DOMSource domSource = new DOMSource(document);
              StreamResult sr = new StreamResult(fos);
              Transformer transformer = TransformerFactory.newInstance().newTransformer();
              transformer.transform(domSource, sr);
               fos.close();
```
**Fonte: Autoria própria**

Para leitura dos dados contido no arquivo cada nó pai médico é percorrido e cada nó filho de atributo é analisado e manipulado conforme necessidade, abaixo um exemplo de busca onde é retornado os municípios contidos no arquivo de forma ordenada.

```
Figura 13 - Código de demonstração de uma busca no arquivo
```
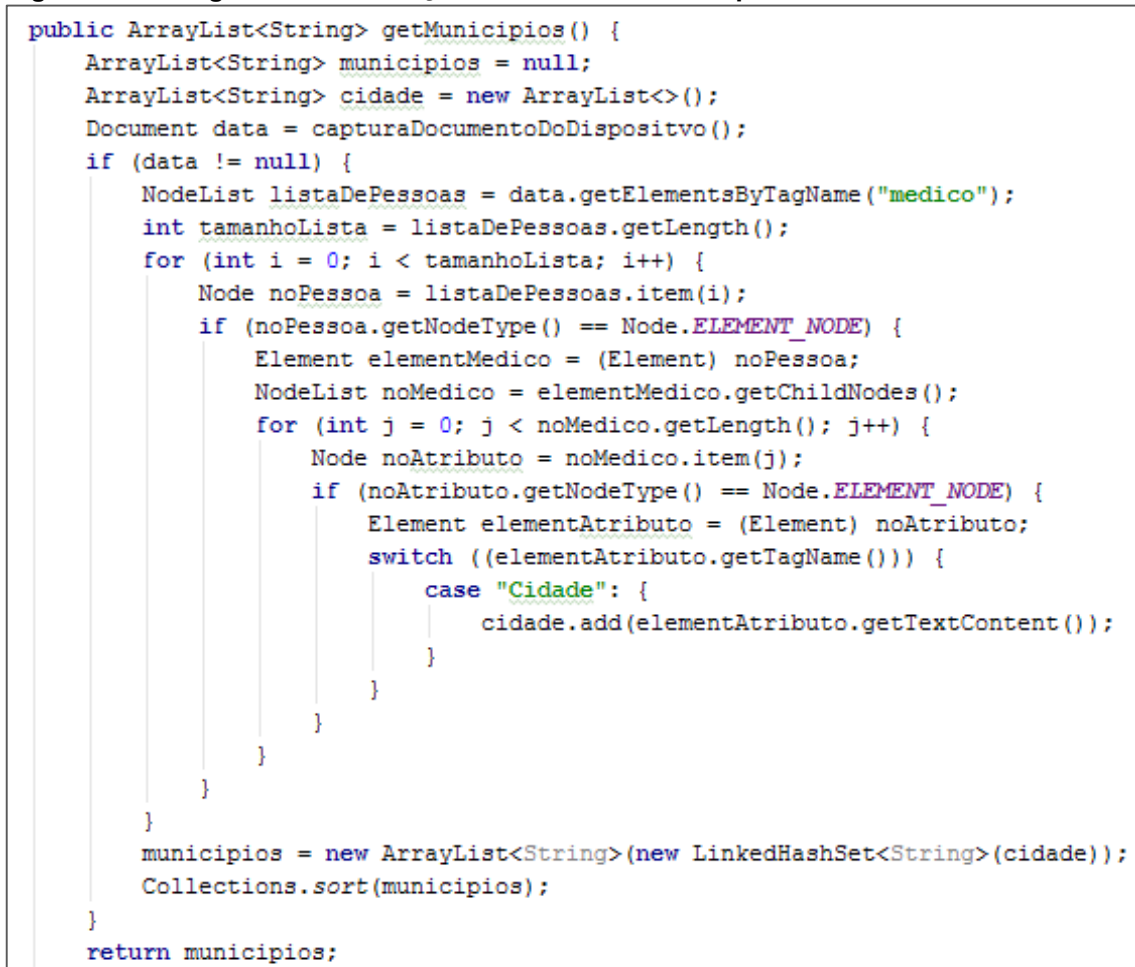

**Fonte: Autoria própria**

O compartilhamento foi utilizado a *Intent ACTION\_SEND* que recebe como parâmetro o os conteúdos do profissional ou local selecionado.

<span id="page-30-1"></span>**Figura 14 - Método responsável pelo compartilhamento de conteúdo**

```
public void abreCompartilhamento (View v) {
    Intent share = new Intent(android.content.Intent.ACTION SEND);
    share.setType("text/plain");
    share.addFlags(Intent.FLAG ACTIVITY CLEAR WHEN TASK RESET);
    share.putExtra(Intent.EXTRA TEXT, CapturaDadosParaCompartilhar());
    startActivity(Intent.createChooser(share, iiile: "Compartilhar com:"));
```
#### **Fonte: Autoria própria**

# 3.4.2 Desenvolvimento Tela Descredenciados

A Figura 15 apresenta o diagrama de sequência para exibir a rede credenciada referenciando o caso de uso "Exibir Guia Médico", apresentando o método de acesso e de persistência na tabela de descredenciados.

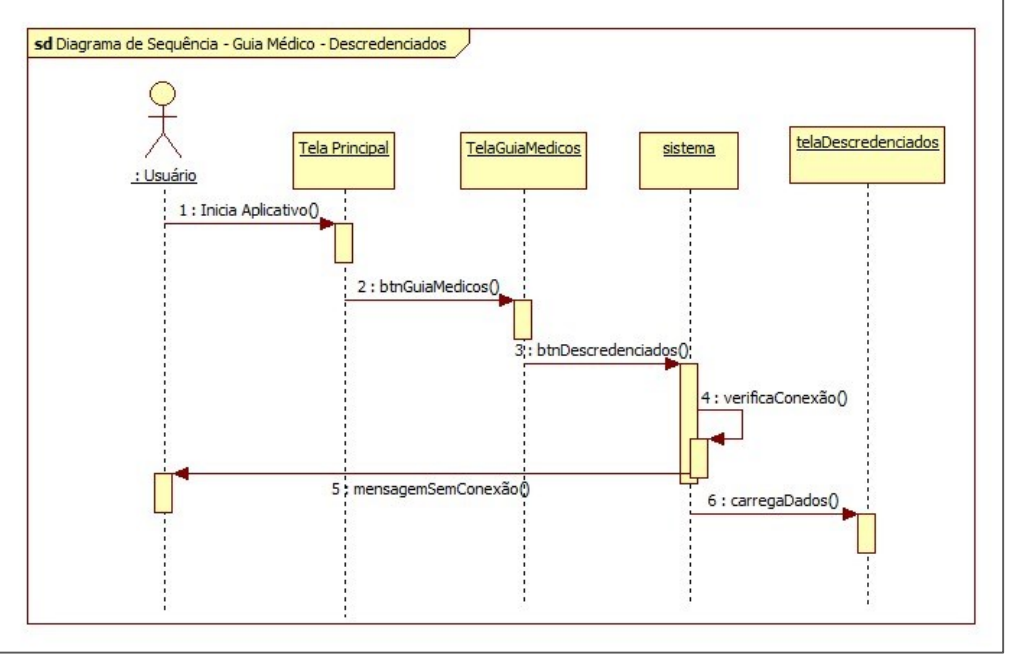

<span id="page-31-0"></span>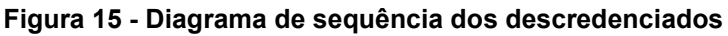

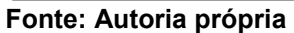

O desenvolvimento da tela de descredenciados utiliza as mesmas funções da tela de credenciados, porém não tem a tela de detalhamento médico.

<span id="page-32-0"></span>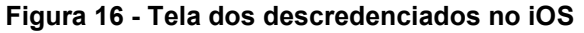

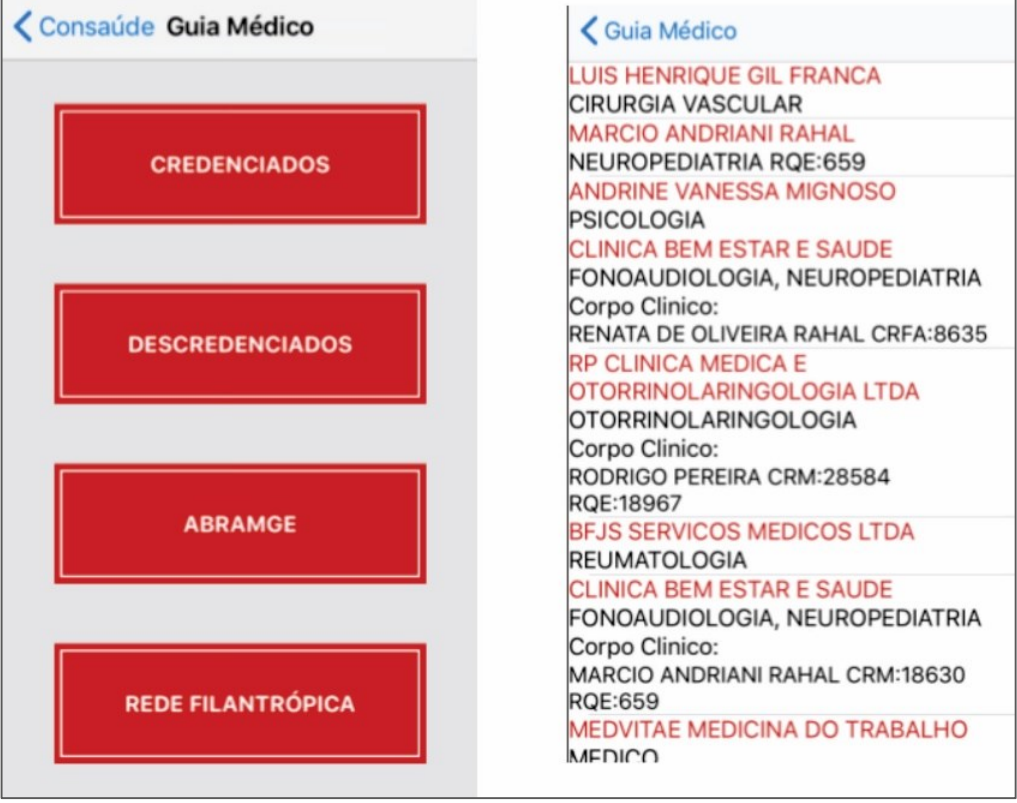

<span id="page-32-1"></span>**Fonte: Autoria própria**

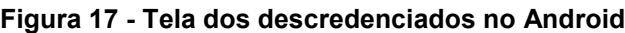

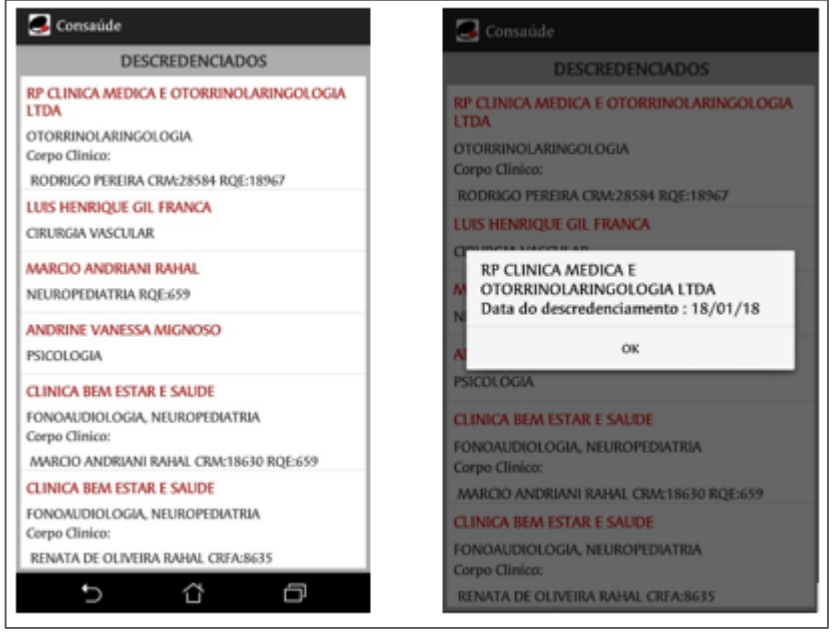

**Fonte: Autoria própria**

# 3.4.3 Desenvolvimento Tela Contato

<span id="page-33-0"></span>A Figura 18 apresenta o diagrama de sequência da tela de contato referenciando o caso de uso "Entrar em contato".

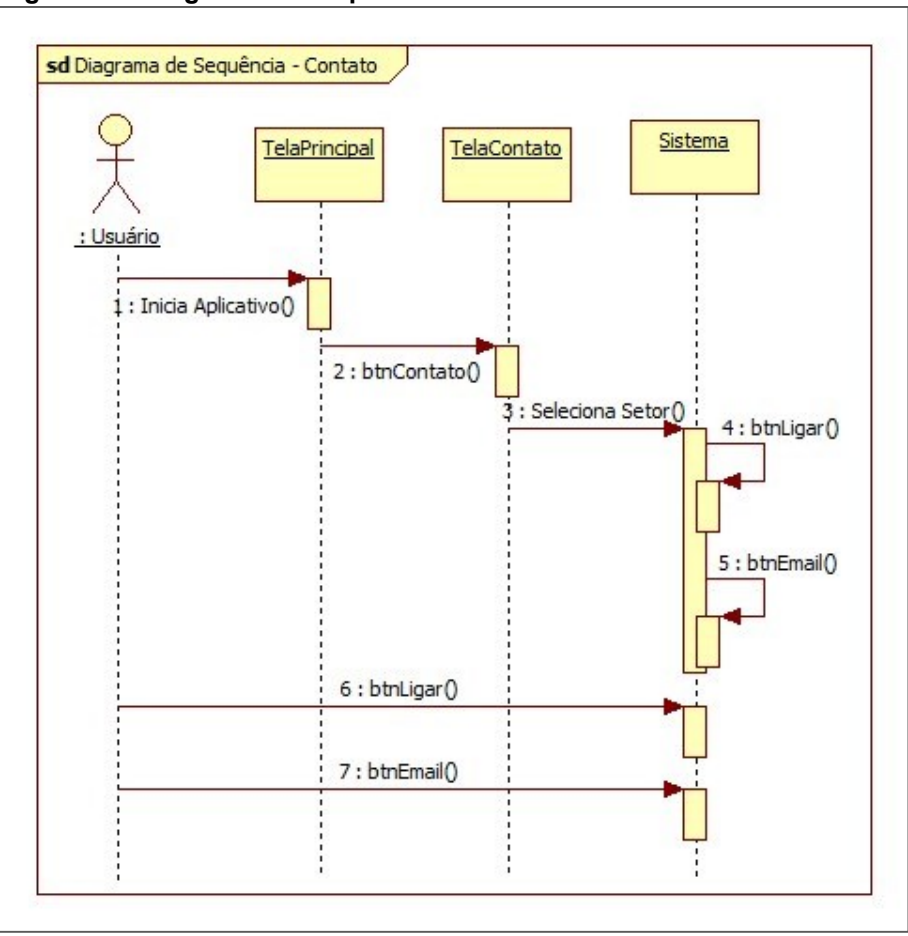

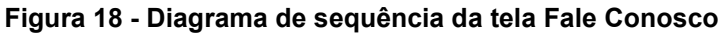

**Fonte: Autoria própria**

A Figura 19 apresenta as telas de interação do fale conosco no iOS e Android.

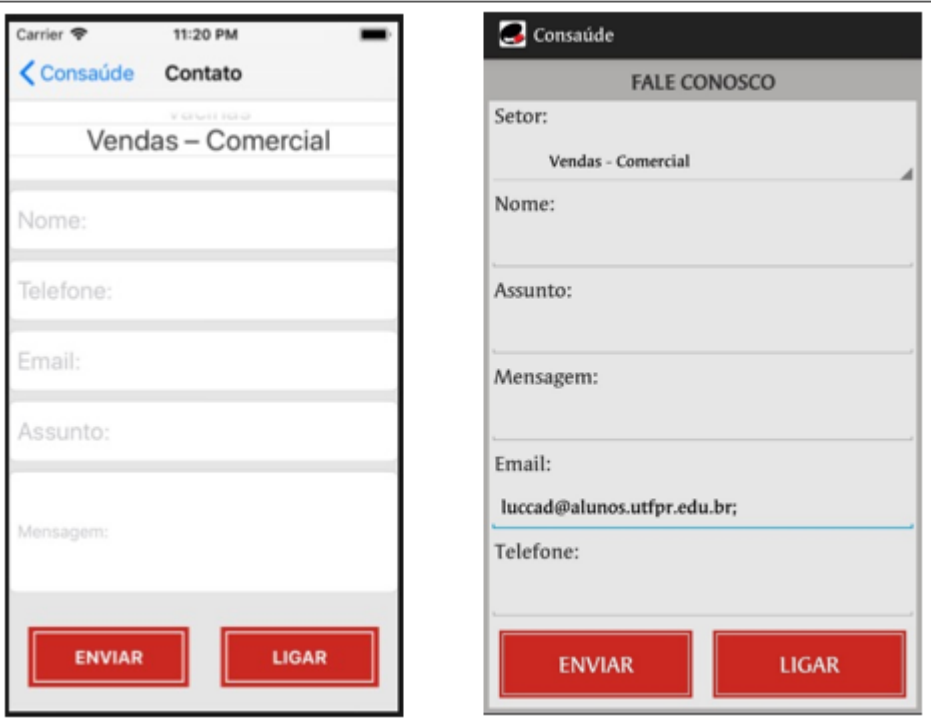

<span id="page-34-0"></span>**Figura 19 - Tela de interação do fale conosco no iOS e Android**

**Fonte: Autoria própria**

3.4.3.1 Desenvolvimento tela contato – ios

Para as funcionalidades de chamada do "btnLigar" foi utilizada as seguintes classes:

- NSURL: Tem a função de fazer a ponte entre a URL e funcionalidades especificas da arquitetura do iOS.

- UIAplication: Tem a função de reconhecer a URL e chamar a funcionalidade de chamada do dispositivo.

#### <span id="page-34-1"></span>**Figura 20 - Código de chamada do iOS**

```
let url: NSURL = URL(string: "TEL://\(contato ?? 04232205000)")! as NSURL
UIApplication.shared.open(url as URL, options: [:], completionHandler: nil)
```

```
Fonte: Autoria própria
```
Para a funcionalidade de enviar e-mail do btnEmail foi utilizada a seguinte função.

- MFMailComposeViewController: Esta classe fornece o controlador de interface de e-mail padrão dentro do aplicativo, após o usuário inserir os valores solicitados o mesmo é direcionado para o cliente de e-mail padrão do seu dispositivo e após ser enviada ela será enfileirada na caixa de saída de e-mail do usuário.

<span id="page-35-0"></span>**Figura 21 - Código envio e-mail**

```
let mailComposeViewController = configureMailController()
if MFMailComposeViewController.canSendMail(){
    self.present(mailComposeViewController, animated: true, completion: nil)
```

```
Fonte: Autoria própria
```
3.4.3.2 Desenvolvimento tela contato – android

No contato por telefone apenas uma *Intent* de chamada do discador é instanciada e como parâmetro o telefone é passado como parâmetro conforme código apresentado abaixo.

```
Figura 22 - Código de ligação do Android
```

```
private void Ligar (String Telefone) {
    String telefone = "tel:" + Telefone;
    Uri uri = Uri.parse(telefone);
    Intent it = new Intent(Intent.ACTION DIAL, uri);
    if (it.resolveActivity(getPackageManager()) != null) {
        startActivity(it);
    \vert else \vertToast.makeText( context: this, text: "Não" + " encontrou um discador para " +
                 "realizar a chamada.", Toast. LENGTH SHORT). show();
    P
```
#### **Fonte: Autoria própria**

O contato de e-mail por sua vez faz a comunicação via protocolo SMTP com dados de uma conta Gmail criada apenas para o aplicativo onde a classe Mail.java se encarrega de fazer todo o processo de envio após instanciada e receber os parâmetros necessários nos seus métodos. Tratando de interação com o usuário esse processo apenas é executado apenas quando todos os campos da interface são preenchidos, como funcionalidade adicional no Android preenchemos automaticamente o campo de e-mail conforme contas de e-mail cadastradas no dispositivo, abaixo:

```
Figura 23 - Código de envio do e-mail no Android
```

```
public boolean send() throws Exception {
    Properties props = _setProperties();
    if (!_user.equals("") \leq !_pass.equals("") \leq  to.length > 0 \leq !_from.equals("")Session session = Session.getInstance(props, authenticator: this);
       MimeMessage msg = new MimeMessage (session);
        msg.setFrom(new InternetAddress(from));
        InternetAddress[] addressTo = new InternetAddress[ to.length];for (int i = 0; i < to length; i++) {
            addressTo[i] = new InternetAddress([to[i]);\mathbf{L}msg.setRecipients(MimeMessage.RecipientType.TO, addressTo);
        //se tem de enviar cópia oculta para alguém
        if ( cco != null aco.length > 0 } {
            InternetAddress[] addressCco = new InternetAddress[ cco.length];
            for (int i = 0; i < cco.length; i++) {
                addressCco[i] = new InternetAddress(Cco[i]);\mathbf{I}msg.addRecipients(Message.RecipientType.BCC, addressCco);
        \mathbf{1}msg.setSubject(subject);
        msg.setSentDate(new Date());
        // corpo da mensagem
        BodyPart messageBodyPart = new MimeBodyPart();
        messageBodyPart.setText( body);
        if (isHtmlBody) {
            messageBodyPart.setHeader( S: "charset", S1: "utf-8");
            messageBodyPart.setHeader( S: "content-type", S1: "text/html");
        multipart.addBodyPart(messageBodyPart);
        msg.setContent( multipart);
        // envia o email
        Transport.send(msg);
        return true;
```
**Fonte: Autoria própria**

O compartilhamento foi implementado para facilitar os usuários a enviar a outras pessoas o local/profissional filtrado, aproveitando desta situação a divulgação do aplicativo na última linha, abaixo está ilustrado a função responsável por esta funcionalidade:

```
Figura 24 - Código de compartilhamento de conteúdo
```

```
public void abreCompartilhamento (View v) {
    Intent share = new Intent(android.content.Intent.ACTION SEND);
    share.setType("text/plain");
    share.addFlags(Intent.FLAG ACTIVITY CLEAR WHEN TASK RESET);
    share.putExtra(Intent.EXTRA TEXT, CapturaDadosParaCompartilhar());
    startActivity(Intent.createChooser(share, iiile: "Compartilhar com:"));
public String CapturaDadosParaCompartilhar() {
    String end;
    if (quantidade > 1) {
        end = "Endereços:";} else \{end = "Endereço;"String valor = medico.getId classificacao().toString() + ": " + medico.getNome().toString()
            + "\n\n" + end + enderecoCompartilhar + "\n\nTelefone: " + medico.getFone().toString() +
            " \n**ENVIADO VIA APP CONSAÚDE**";
    return valor:
```
**Fonte: Autoria própria**

### 3.4.3 Desenvolvimento Tela Imc

A Figura 25 abaixo apresenta o diagrama de sequência da tela de IMC referenciando o caso de uso "Calcular IMC".

<span id="page-37-1"></span>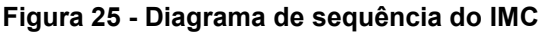

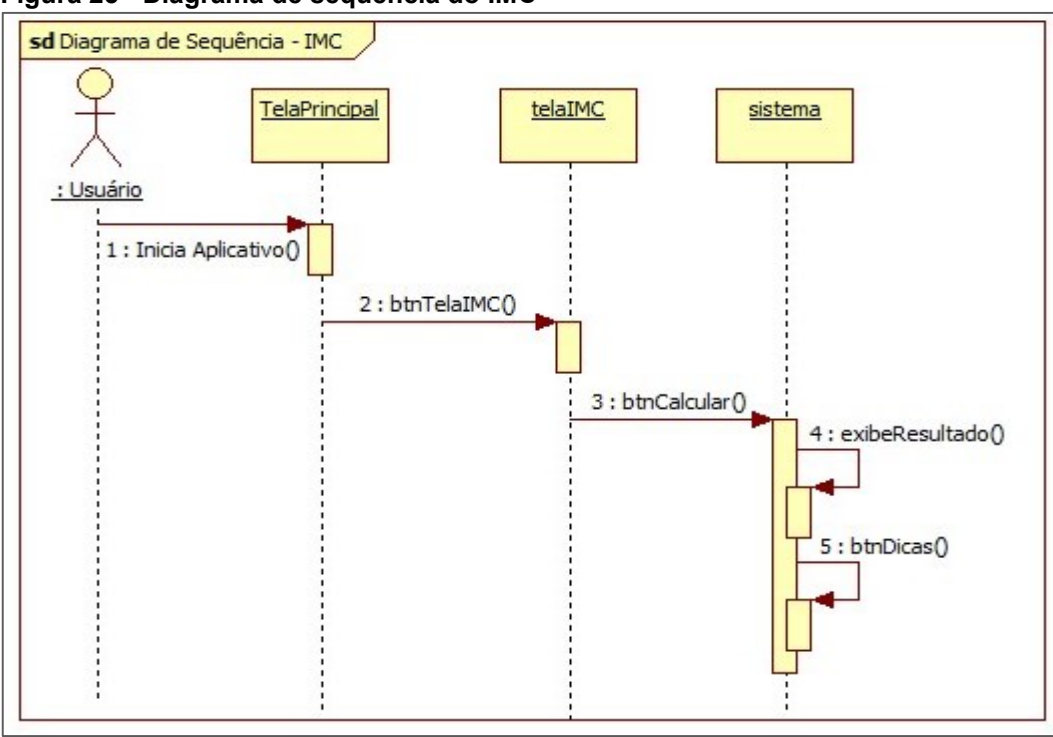

**Fonte: Autoria própria**

A interação com o usuário foi implementada de uma maneira interativa com componentes existentes nas plataformas a fim de facilitar as inclusões dos valores para uma maior facilidade nos cálculos conforme ilustrado abaixo.

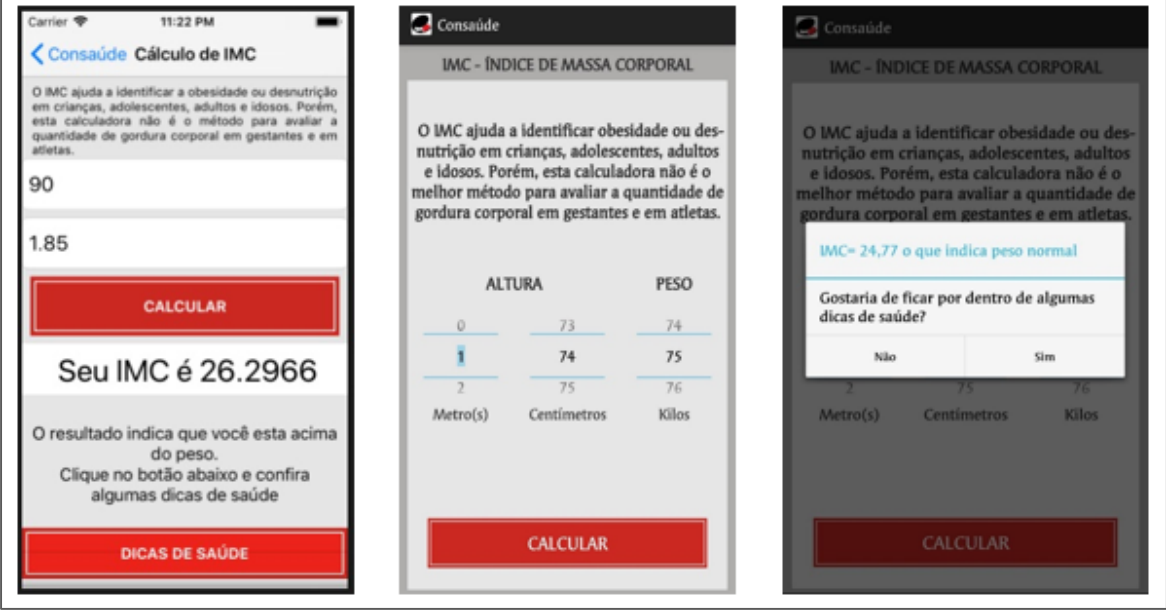

<span id="page-38-0"></span>**Figura 26 - Telas de interação do cálculo de IMC no iOS e Android**

**Fonte: Autoria própria**

3.5.1.1 Comparativo de desenvolvimento ios x android x ionic

Após o projeto concluído nas duas plataformas nativas, foi desenvolvido uma versão utilizando a linguagem Ionic que permite o desenvolvimento multiplataforma de forma híbrida a fim de compararmos com os resultados obtidos com o desenvolvimento nativo.

O desempenho na inicialização, o tamanho da aplicação no dispositivo após instalado, o tamanho do arquivo contendo os dados pois foi utilizado xml e Json como banco de dados, o tamanho que a aplicação consome na memória do *rom* dispositivo, a quantidade de memória *ram* utilizada ao iniciar a e ao processar a exibição dos dados bem como o tempo de download e inserção dos dados.

Abaixo temos alguns resultados dos testes realizados, algumas categorias não foram possíveis obter os dados devido ao pouco conhecimento com benchmark.

<span id="page-39-0"></span>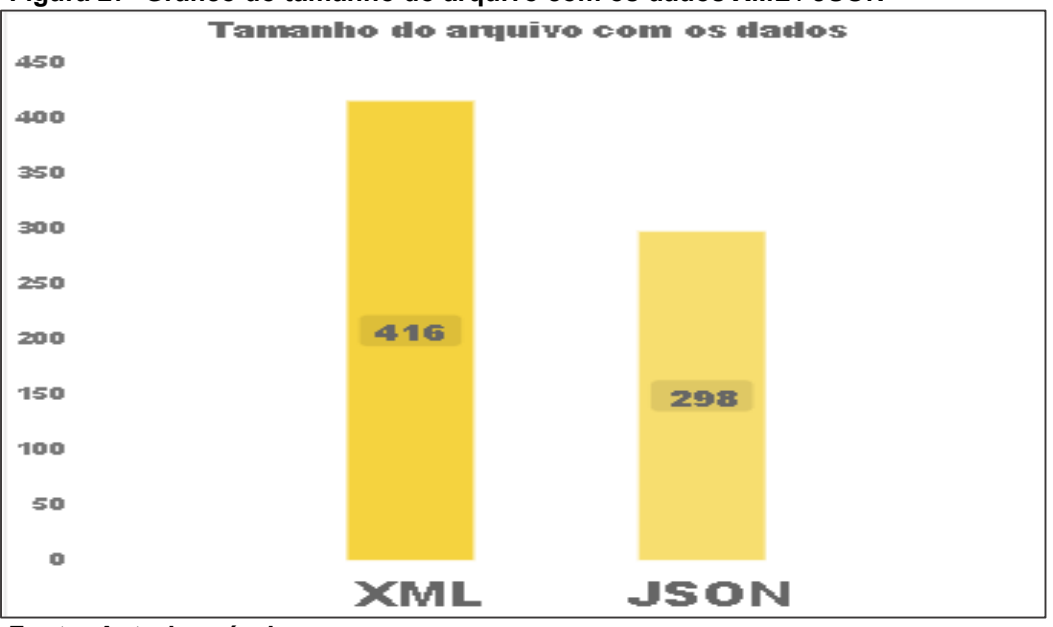

**Figura 27- Gráfico do tamanho do arquivo com os dados XML / JSON**

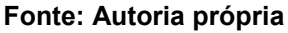

A Figura 27 apresenta a diferença do tamanho dos arquivos xml e json, essa diferença é por causa da estrutura do xml.

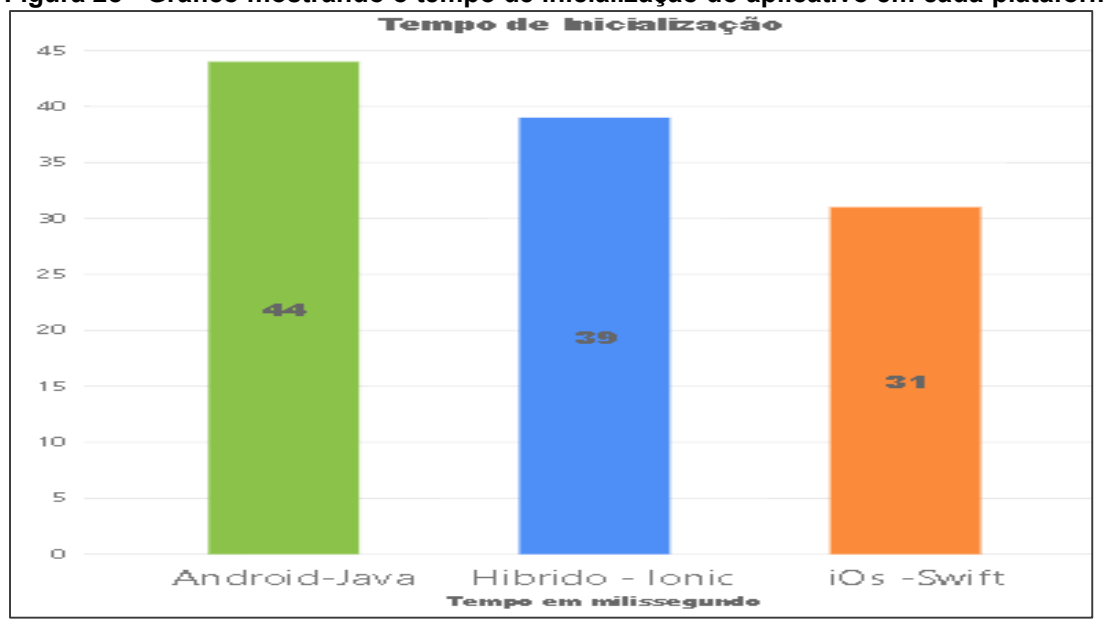

<span id="page-39-1"></span>**Figura 28 - Gráfico mostrando o tempo de inicialização do aplicativo em cada plataforma**

#### **Fonte: Autoria própria**

A Figura 28 apresenta a diferença do tempo de inicialização do aplicativo em cada plataforma, vemos que o aplicativo hibrido fica na média de inicialização dos aplicativos desenvolvido de forma nativa.

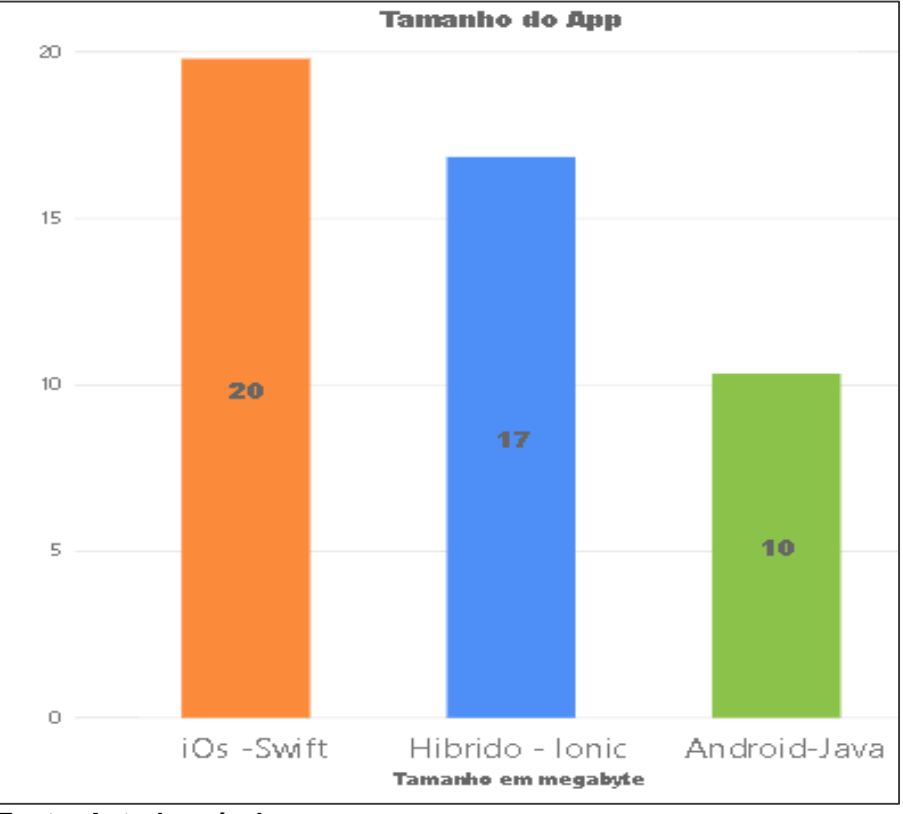

<span id="page-40-0"></span>**Figura 29 - Gráfico mostrando o tamanho do aplicativo em cada plataforma**

A Figura 29 apresenta a diferença do tamanho do aplicativo em cada plataforma, vemos que o aplicativo desenvolvido em Swift tem o dobro do tamanho do Java, isso se dá pois no swift uma imagem de resolução padrão tem um fator de escala de 1,0 e é referida como uma imagem @ 1x. Imagens de alta resolução têm um fator de escala de 2,0 ou 3,0 e são referidas como imagens @ 2x e @ 3x.

Então uma resolução de imagem padrão @ 1x seja 100×100px, por exemplo A versão @ 2x desta imagem seria 200x200px. A versão @ 3x seria 300x300px.

**Fonte: Autoria própria**

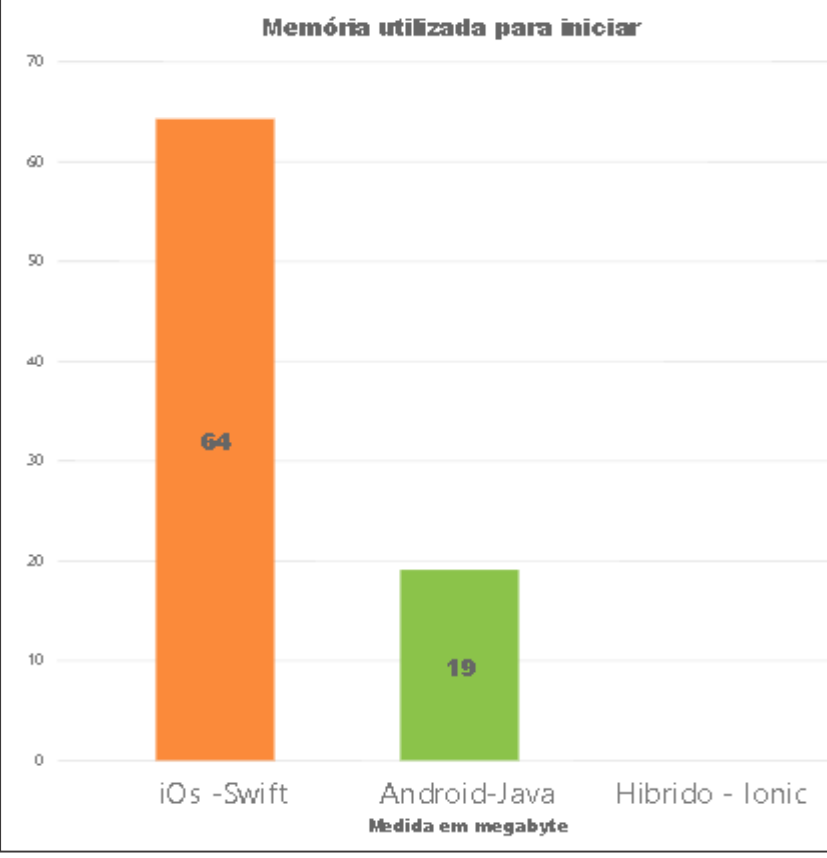

<span id="page-41-0"></span>**Figura 30 - Gráfico mostrando a memória utilizada para inicializar o aplicativo em cada plataforma**

**Fonte: Autoria própria**

A figura 30 apresenta a memória utilizada para iniciar o aplicativo em cada plataforma, no aplicativo hibrido não foi possível obter essa informação de forma exata por isso ficou com valor nulo.

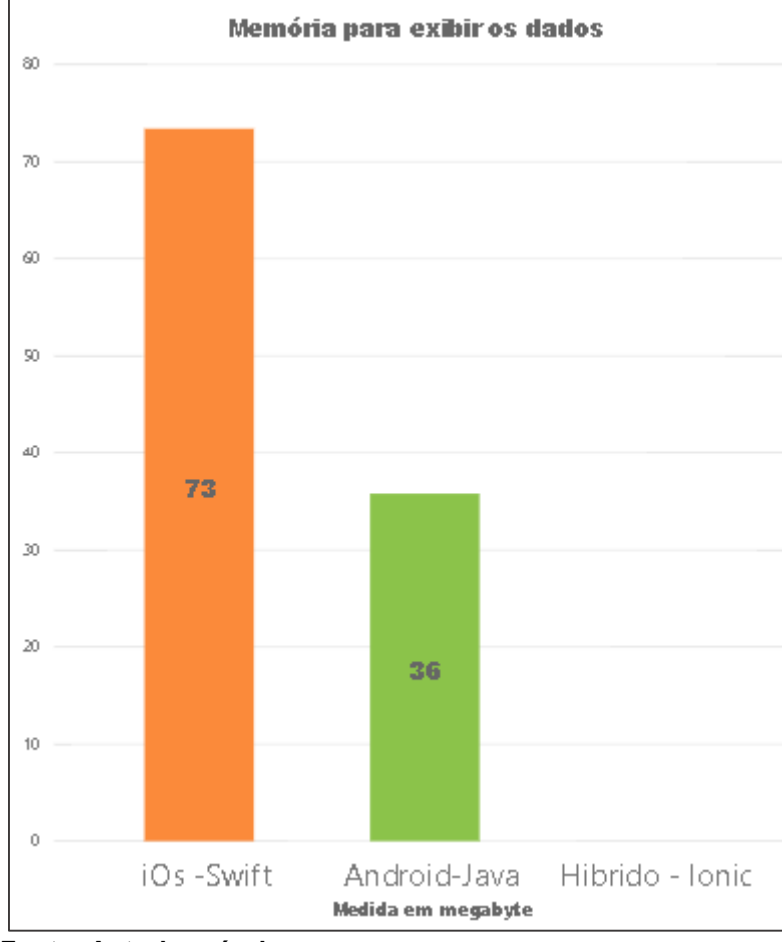

<span id="page-42-0"></span>**Figura 31 - Gráfico mostrando a memória utilizada para mostrar a rede credenciada em cada plataforma**

**Fonte: Autoria própria**

A Figura 31 apresenta a memória utilizada para carregar a rede credenciada no aplicativo em cada plataforma, o aplicativo desenvolvido em Swift ocupa mais que o dobro da memória do desenvolvido em Java pois no Swift ele carrega toda a rede credenciada imediatamente no dispositivo e no Java ele carrega somente os dados de acordo com a busca do usuário, no aplicativo hibrido não foi possível obter essa informação de forma exata por isso ficou com valor nulo.

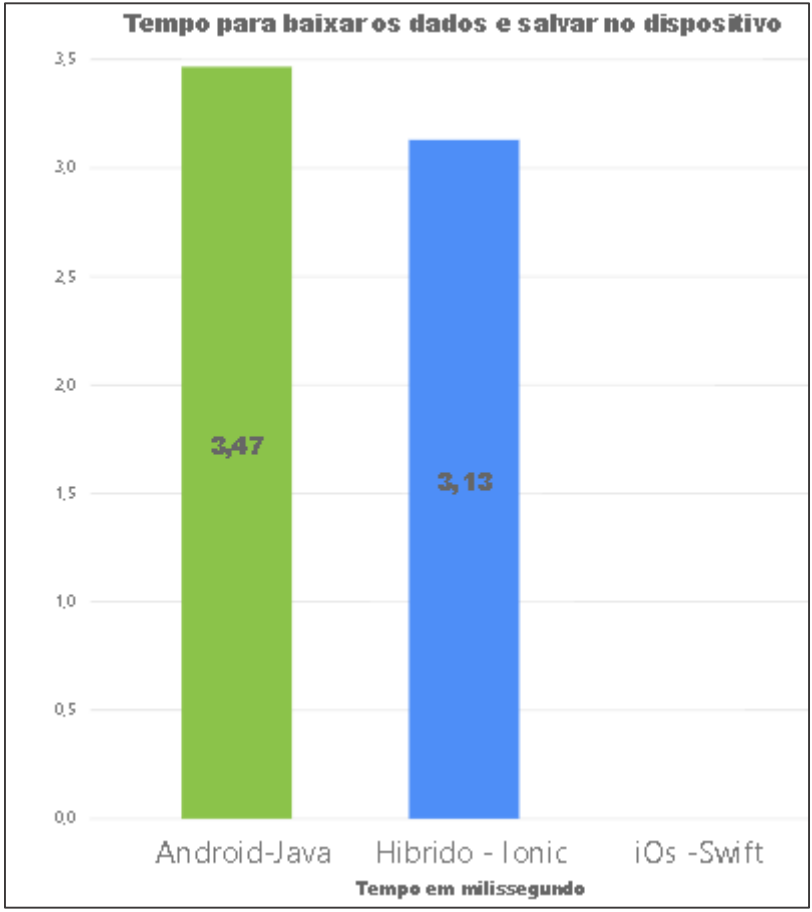

<span id="page-43-0"></span>**Figura 32 - Gráfico mostrando o tempo para baixar e salvar a rede credenciada em cada plataforma**

**Fonte: Autoria própria**

A Figura 32 apresenta o tempo necessário para buscar os dados no webservice e salvar na memória do aplicativo em cada plataforma, no aplicativo Swift não foi possível obter essa pois o mesmo não salva os dados no dispositivo.

# <span id="page-44-0"></span>**4 CONCLUSÃO**

A seguir está apresentado as conclusões finais de todo e trabalho bem como funcionalidades adicionais disponíveis para implementações futuras.

### <span id="page-44-1"></span>4.1 CONSIDERAÇÕES FINAIS

O principal objetivo deste trabalho foi facilitar a comunicação e a atualização da rede credenciada de toda operadora disponibilizada aos beneficiários, e com a disponibilização destes dados diretamente no aplicativo de forma simples e objetiva a qualidade do atendimento ao beneficiário será melhorada.

A análise foi documentada com diagramas de casos de uso e de sequência, após isso as programações se iniciaram nas duas plataformas e todos os processos onde foram desenvolvidos em paralelo.

Alguns meses antes da aplicação finalizada foi trocado a diretoria da empresa a qual iria ser implementado, como objetivo é a redução de custos a aplicação novamente foi aceita e o processo de lançamento da aplicação em suas respectivas lojas está sendo prosseguida e a aplicação com custo zero para a empresa e para quem deseja instalar a aplicação em seu dispositivo.

A respeito do desenvolvimento podemos concluir que tanto o desenvolvimento nativo ou hibrido possuem seus pontos negativos e positivos; no desenvolvimento nativo temos a disposição todos os recursos da plataforma, porém na linguagem hibrida muitas das vezes nos deparamos com determinadas funcionalidades que tem seu desenvolvimento descontinuado e sendo assim tem que ser analisado qual equipe que está envolvida com a funcionalidade não poderá interromper o seu desenvolvimento.

Sendo assim não existe plataforma ideal e sim aquela que melhor se adapta a sua necessidade pois em termos de desempenho ambas se equiparam.

### <span id="page-44-2"></span>4.2 TRABALHOS FUTUROS

A implementação do *web service* para que o usuário realize a administração e atualização das telas do aplicativo; Também a implementação da revista eletrônica com assuntos relacionados a área da saúde que hoje é impressa, sendo possível a leitura deste conteúdo via aplicativo.

Fica também em aberto a opção de implementação de agendamento online direto na tela do médico ou profissional selecionado onde o aplicativo exibirá as datas e horários disponíveis ao beneficiário este por sua vez escolher a melhor opção o aplicativo também poderá confirmar a presença do paciente na consulta a fim de evitar horários vagos na agenda do profissional.

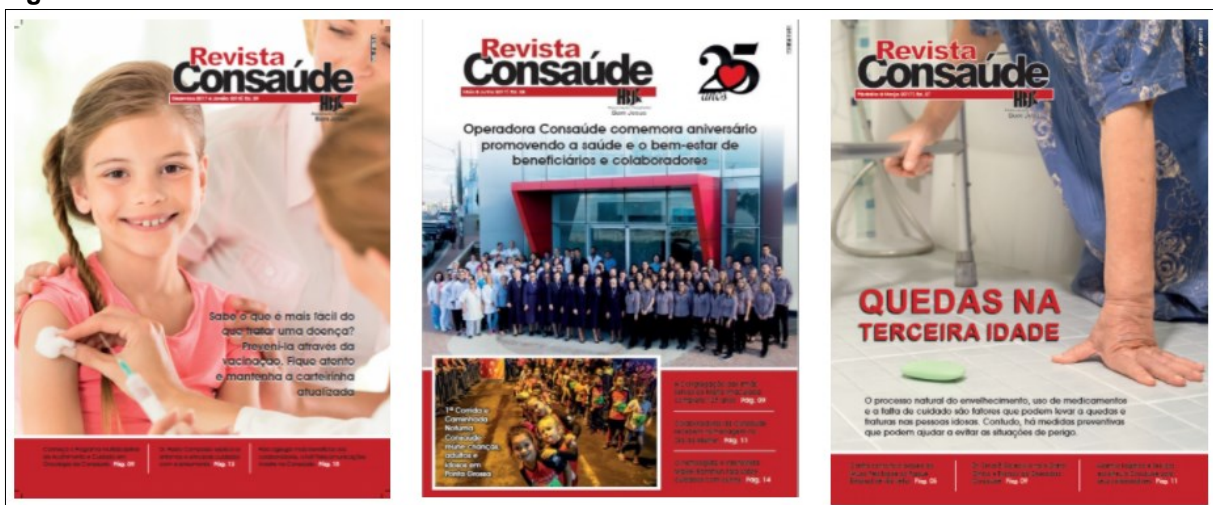

<span id="page-45-0"></span>**Figura 33 - Revistas Consaúde**

**Fonte: Autoria própria**

# **REFERÊNCIAS**

<span id="page-46-0"></span>ANDROID DEVELOPER. **Mudanças do Android 6.0 | Android Developers**. Disponível em: <https://developer.android.com/about/versions/marshmallow/android-6.0-changes.html>. Acesso em: 22 nov. 2017.

ANDROID DEVELOPERS. **Android Lollipop | Android Developers**, 2015. Disponível em: <https://developer.android.com/about/versions/lollipop.html>. Acesso em: 22 nov. 2017

APPLE. **Core ML | Apple Developer Documentation**. Disponível em: <https://developer.apple.com/documentation/coreml>.

APPLE INC. **Apple Developer Documentation**. Disponível em: <https://developer.apple.com/documentation/>. Acesso em: 22 nov. 2017.

BRITO, E. **Android 4.4 KitKat | Informática | TechTudo**. Disponível em: <http://www.techtudo.com.br/tudo-sobre/android-4-4.html>. Acesso em: 22 nov. 2017.

CAPELAS, B. **Até o fim de 2017, Brasil terá um smartphone por habitante, diz FGV - Link - Estadão**. Disponível em:

<http://link.estadao.com.br/noticias/gadget,ate-o-fim-de-2017-brasil-tera-umsmartphone-por-habitante-diz-pesquisa-da-fgv,70001744407>. Acesso em: 22 nov. 2017.

GOOGLE. **Android Oreo**. Disponível em:

<https://developer.android.com/about/versions/oreo/index.html>.

GOOGLE. **Android Developers**. Disponível em:

<https://developer.android.com/about/versions/nougat/android-7.0.html>. Acesso em: 22 nov. 2017.

GROSSMANN, L. O. **Android e IOS estão em 99,6% dos smartphones vendidos - Convergência Digital - Negócios**. Disponível em:

<http://www.convergenciadigital.com.br/cgi/cgilua.exe/sys/start.htm?UserActiveTemp late=site%2Cmobile&infoid=44572&sid=5>. Acesso em: 22 nov. 2017.

# IDC. **IDC: Smartphone OS Market Share**. Disponível em:

<https://www.idc.com/promo/smartphone-market-share/os>. Acesso em: 22 nov. 2017.

MILANI, A. **Programando para iPhone e iPad**. São Paulo, SP – Brasil: [s.n.].

OLIVEIRA, R. **Arquitetura da Plataforma Android**, 2013. Disponível em: <https://developer.android.com/guide/platform/index.html?hl=pt-br#linux-kernel>. Acesso em: 23 nov. 2017

SANTANA, R. C. Histórico Da Evolução . [s.d.].

Segurança do iOS. 2016.

SOFTWARE, E. DE. Estudo comparativo entre o desenvolvimento de aplicativos móveis utilizando plataformas nativas e multiplataforma. p. 103, 2016.